VIEW ON DEMAND: https://attendee.gotowebinar.com/recording/4500765497482088450

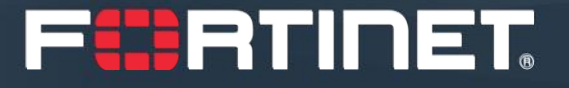

# **Fortinet Trade Up Program for North America Resellers**

40Minutes to Grow Your Business

November 2020

Darius Goodall

Lisa McCormack-Moon

#### FURTINET

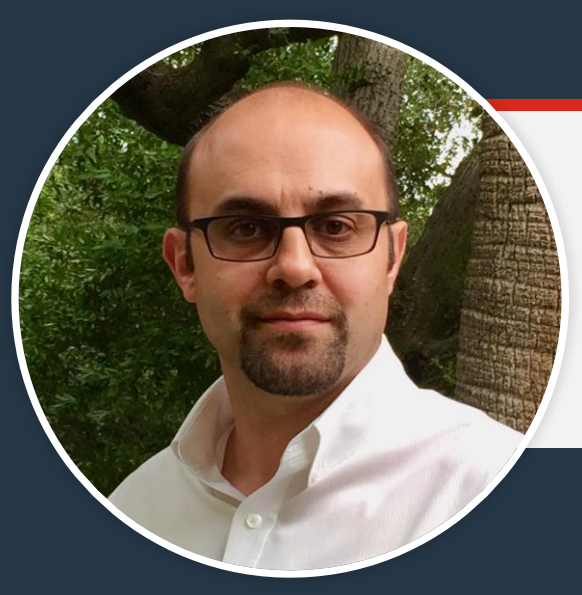

#### **Darius Goodall**

Senior Director, Marketing

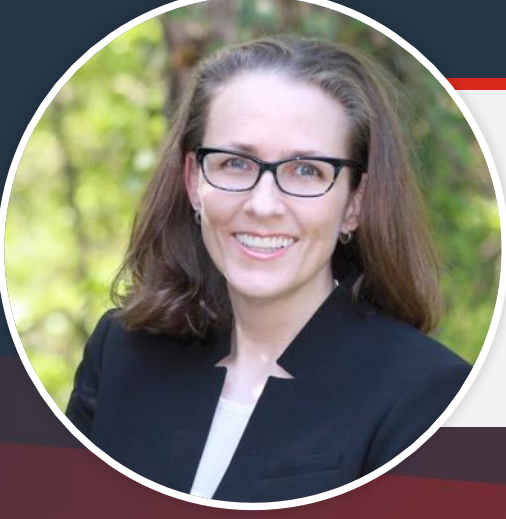

#### **Lisa McCormack-Moon**

Director, Channel Marketing – Partner Experience

## **NEW! NA TradeUp Program**

#### **Get instant leads/ additional revenue**

#### **Build stickier customer relationships**

**Reengage with customers**

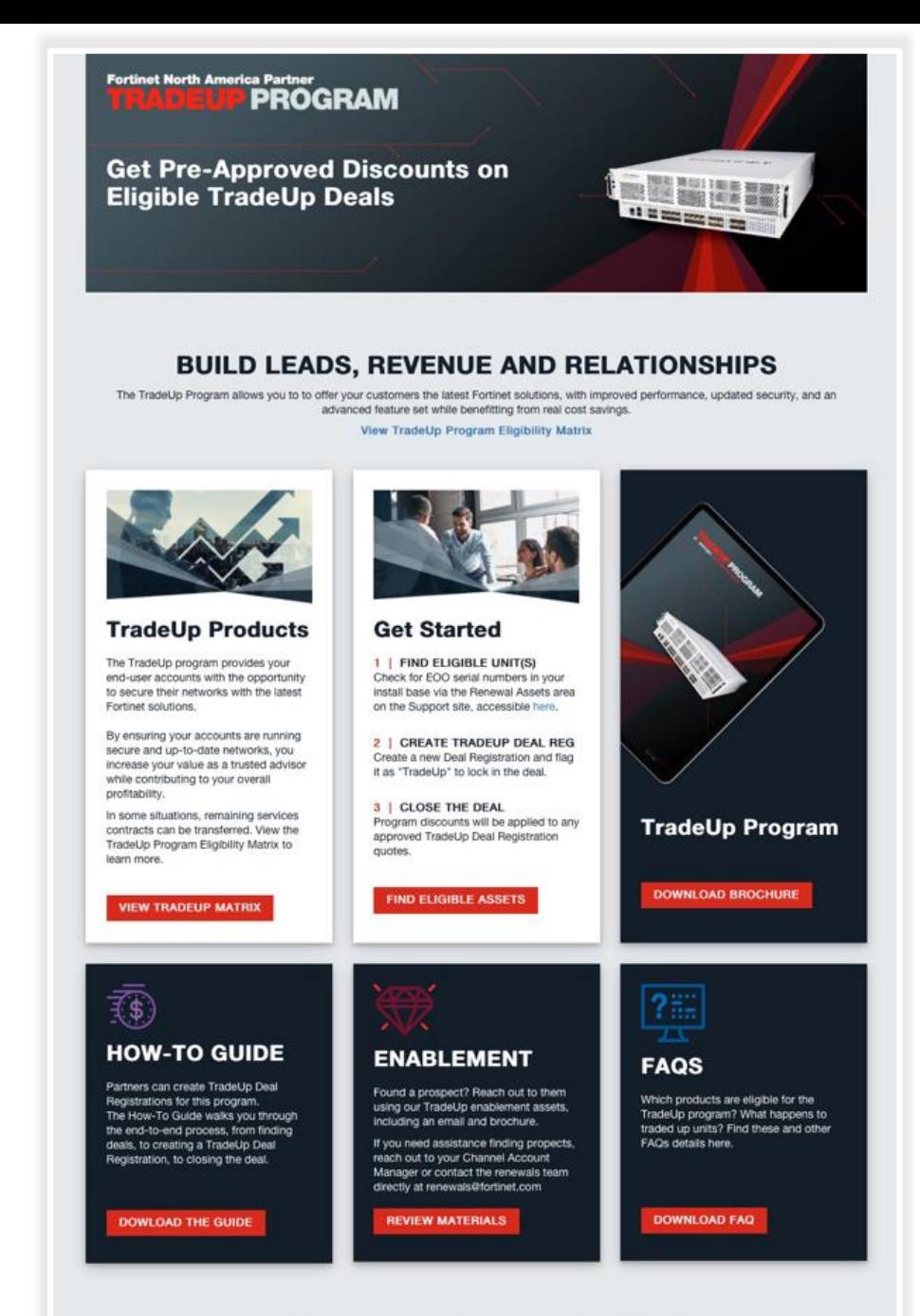

**FüRTIDET** 

**3**

**1**

**2**

**View All TradeUp Program Sales Resources** 

### **Program Details**

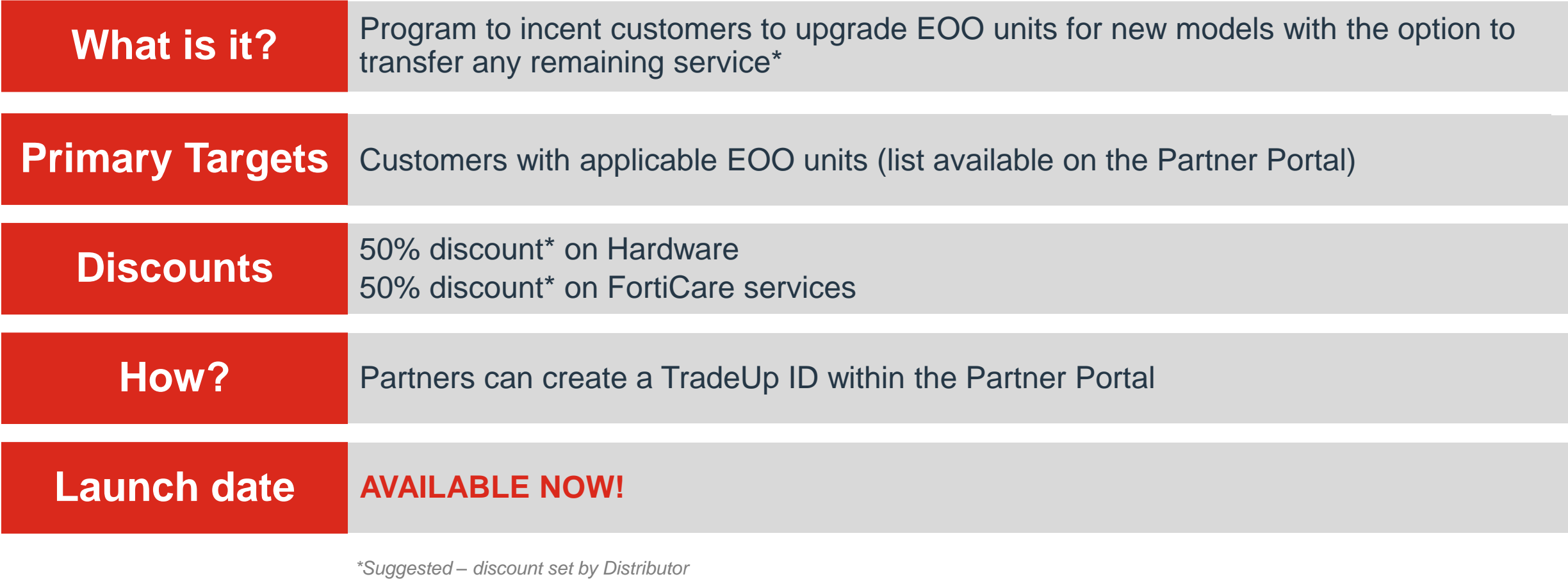

## **What's Eligible?**

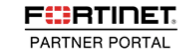

المد

MANAGE OPPORTUNITIES ▼ ENGAGE PARTNER PROGRAM ▼ PRODUCTS/SOLUTIONS ▼ SALES/MARKETING ▼ TECHNICAL TRAINING ▼ ASSETS

#### **EOO Units that include:**

- Network Security Products
- Secure Access Products
- Management and Analytics
- Application Security Products

#### **FORTINET ENGAGE NA TRADE UP PROGRAM: ELIGIBLE PRODUCTS MATRIX**

#### IF TRANSFERRING SERVICES, SEE SERVICES TRADE UP MATRIX BELOW FOR ELIGIBLE UPGRADE PRODUCTS

PLEASE NOTE: ELIGIBLE PRODUCTS MUST HAVE SERVICES ACTIVE WITHIN PAST 12 MONTHS OF TRADEUP

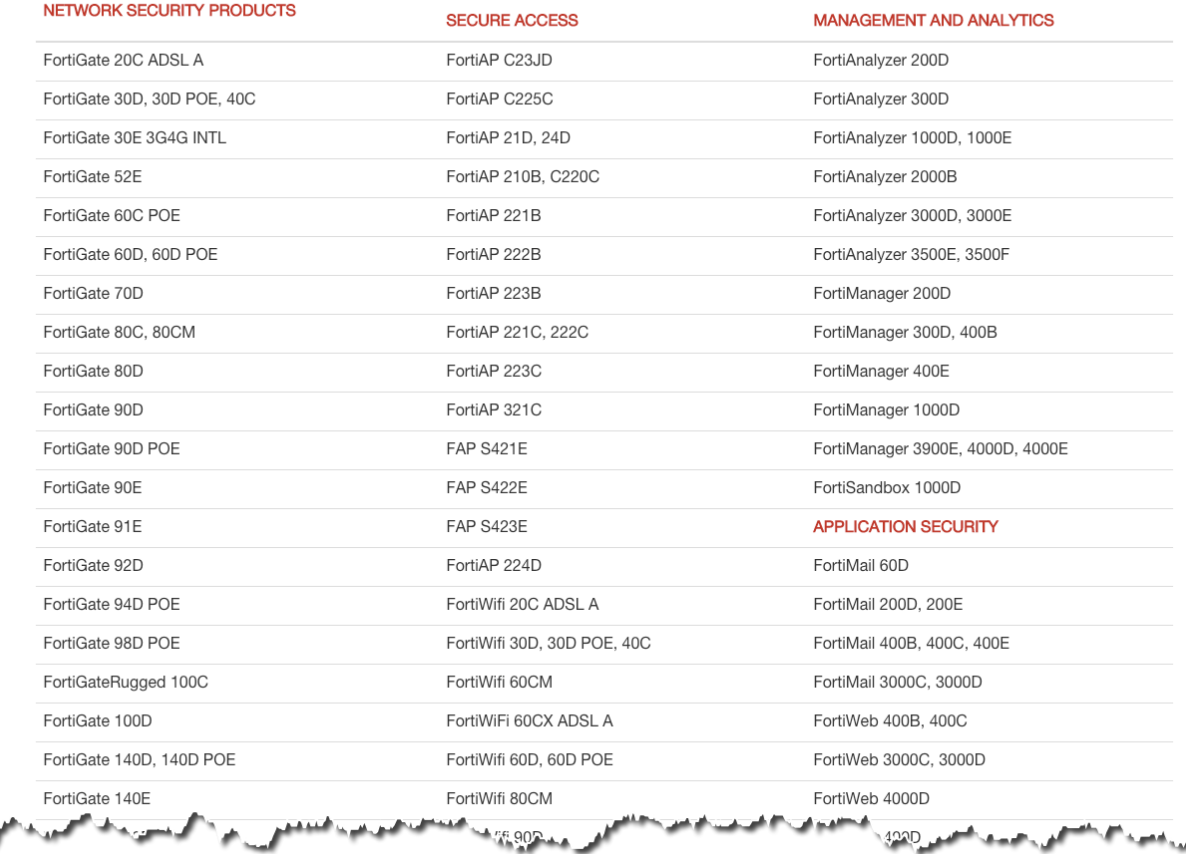

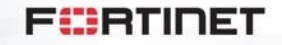

© Fortinet Inc. All Rights Reserved.

5

#### **TradeUp Process Overview**

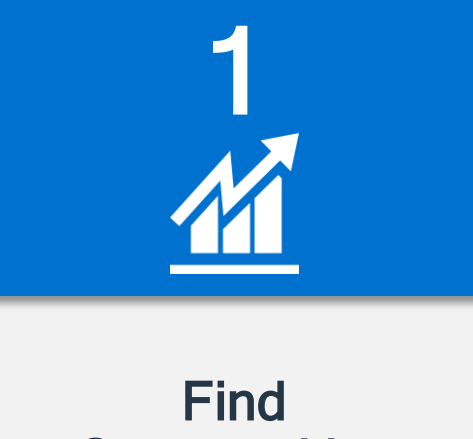

# **Opportunities**

View eligible products at End-User sites, start the conversation

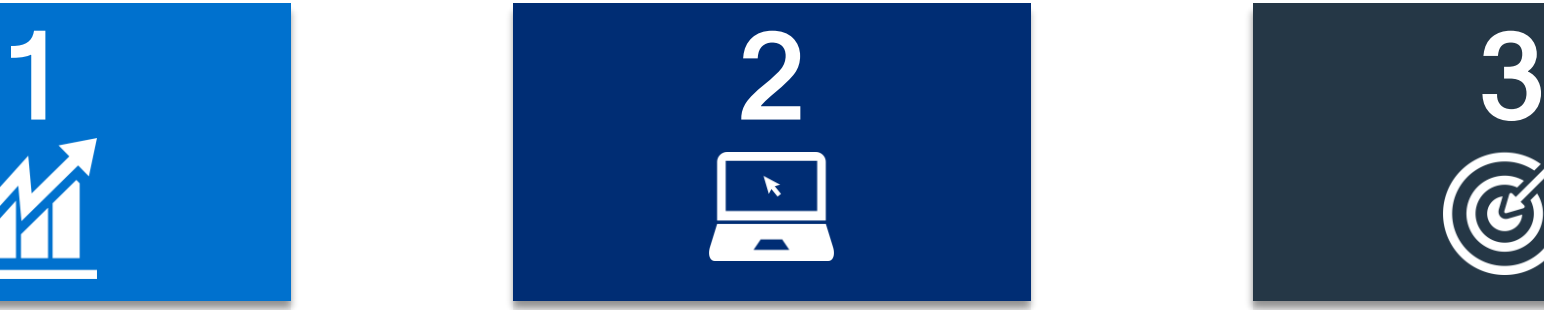

#### Register a TradeUp Deal

Use Deal Registration to lock in a TradeUp eligible deal

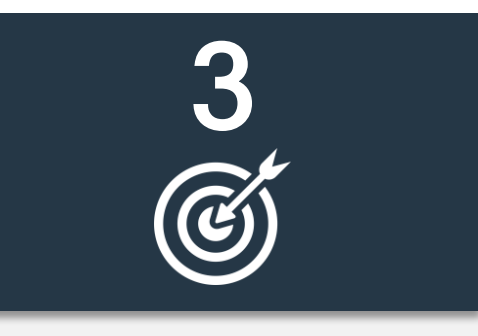

#### Close the Deal

Approved TradeUp Deals pre-approved Program discount

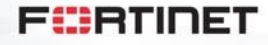

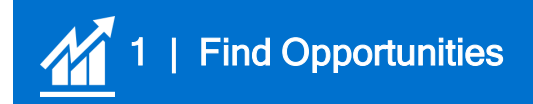

## **Visit TradeUp Page**

Available under the Sales/Marketing menu

Includes:

- Overview information about the program
- End User Email and Cobrandable Brochure
- This How-To Guide
- Link to Get Started
	- click link to head over to Support Site

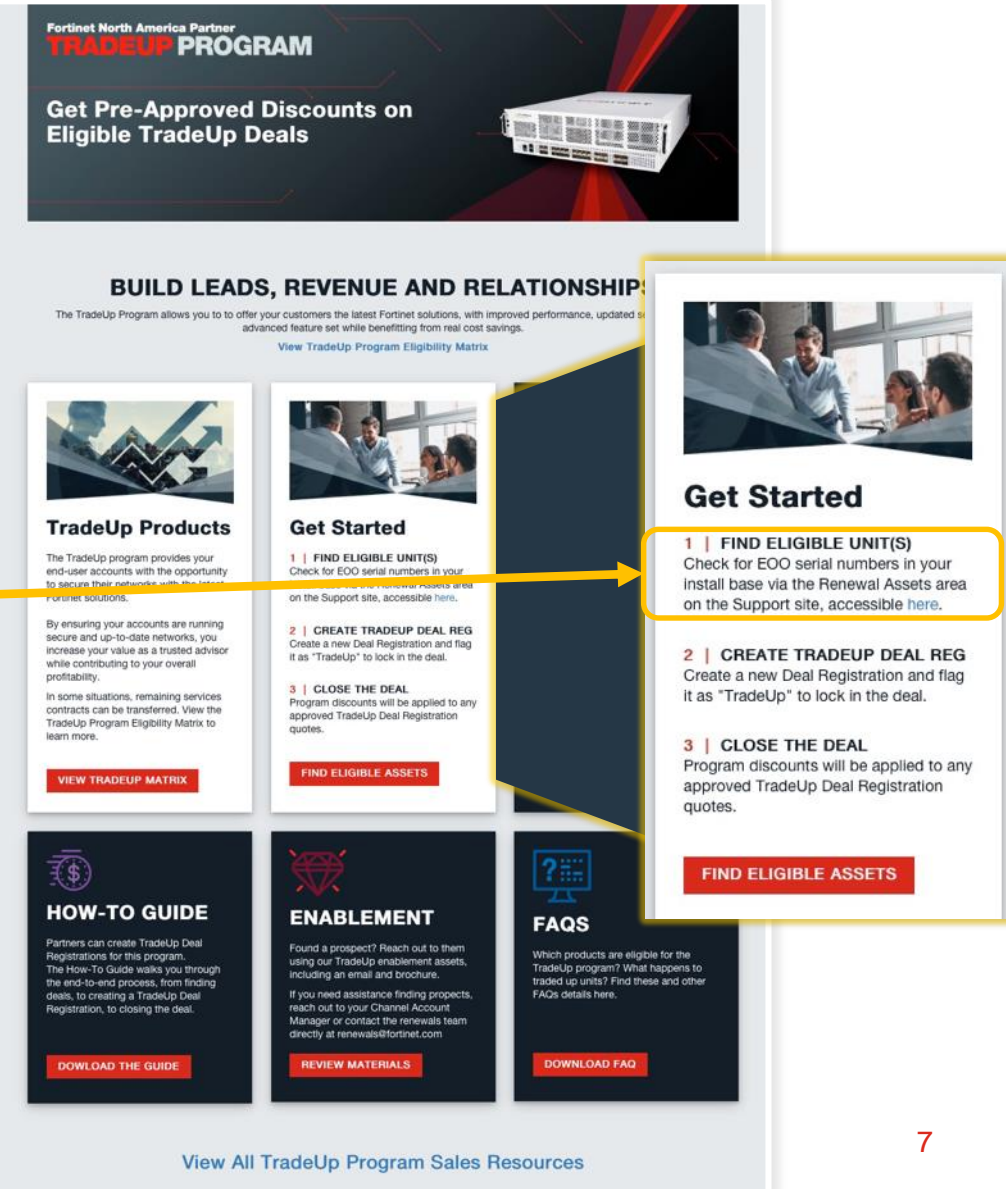

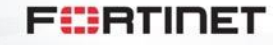

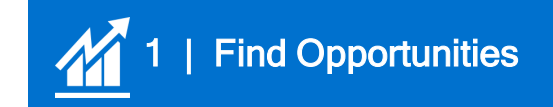

## **Also Available via Home Page**

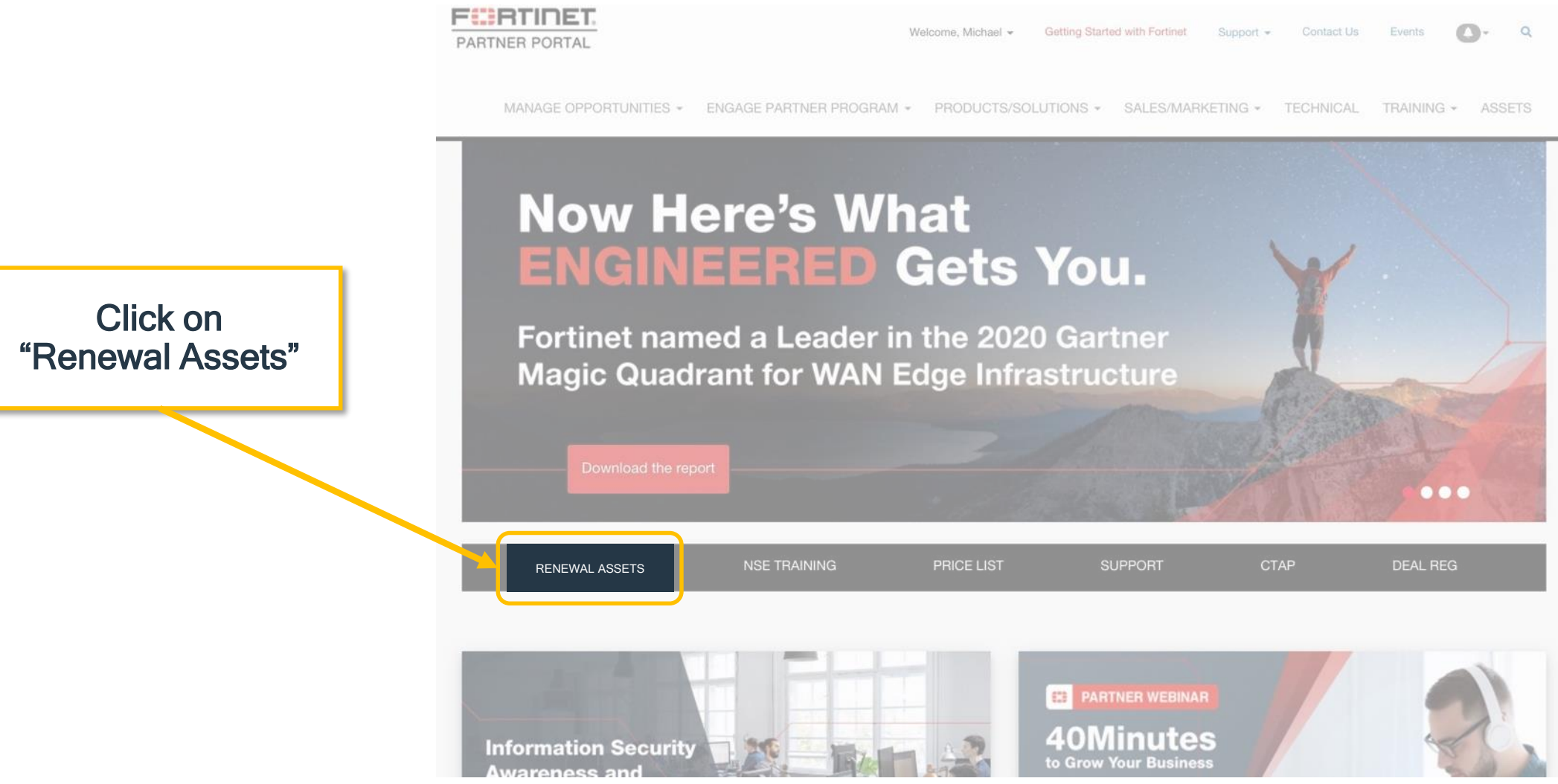

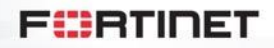

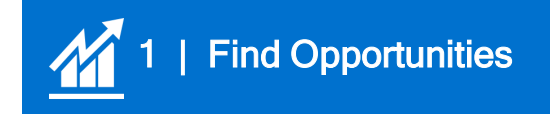

## **Links to Support Site**

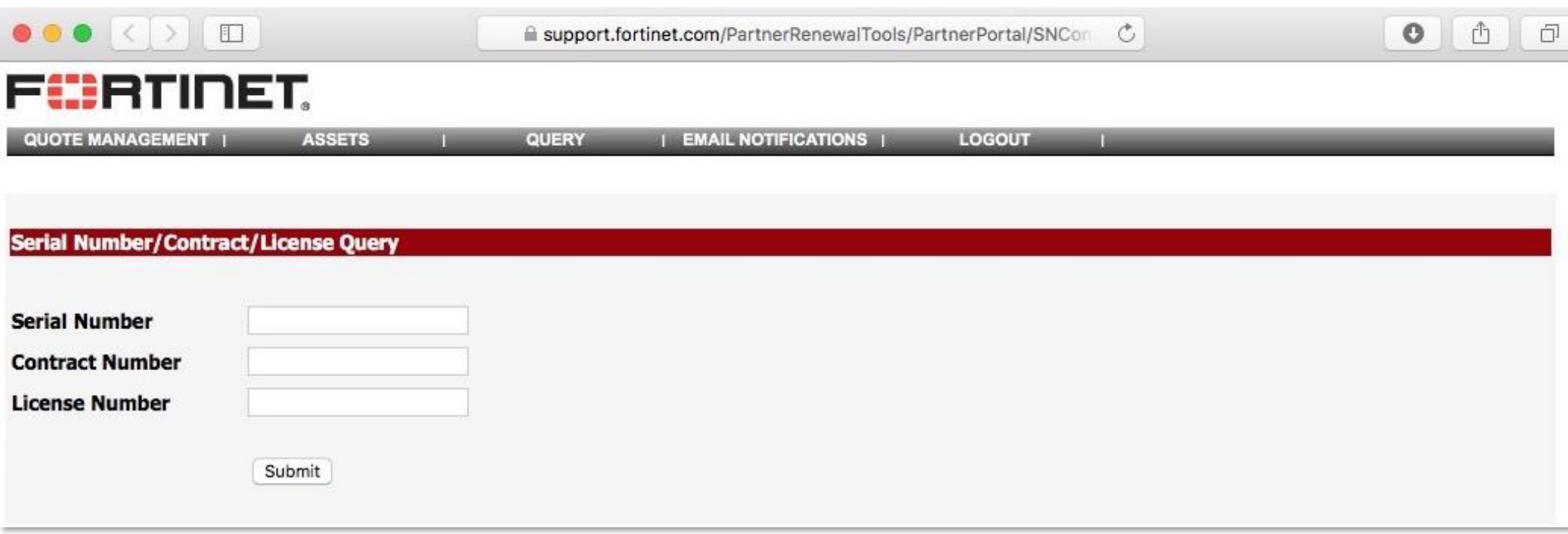

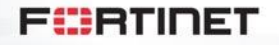

9

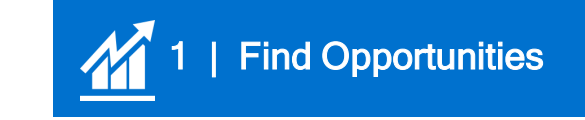

## **From Support Site: "Upcoming Renewals"**

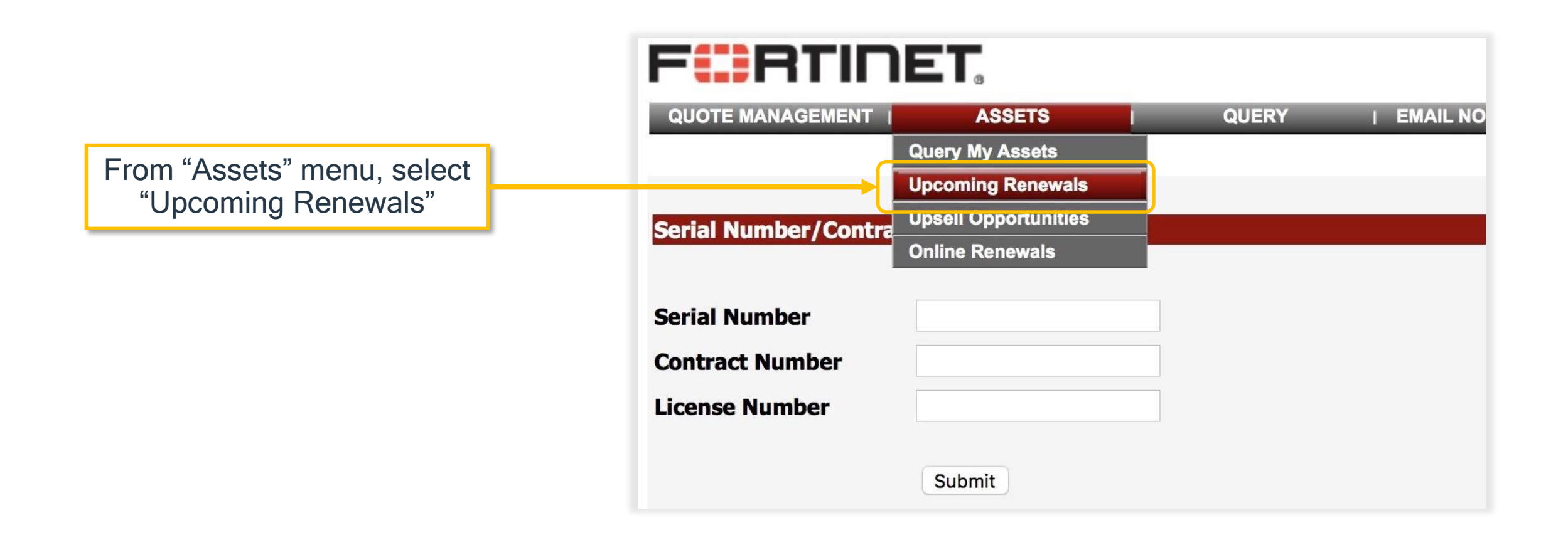

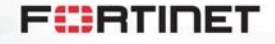

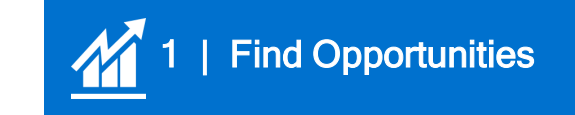

## **Select Date Range to Find Expiring Assets**

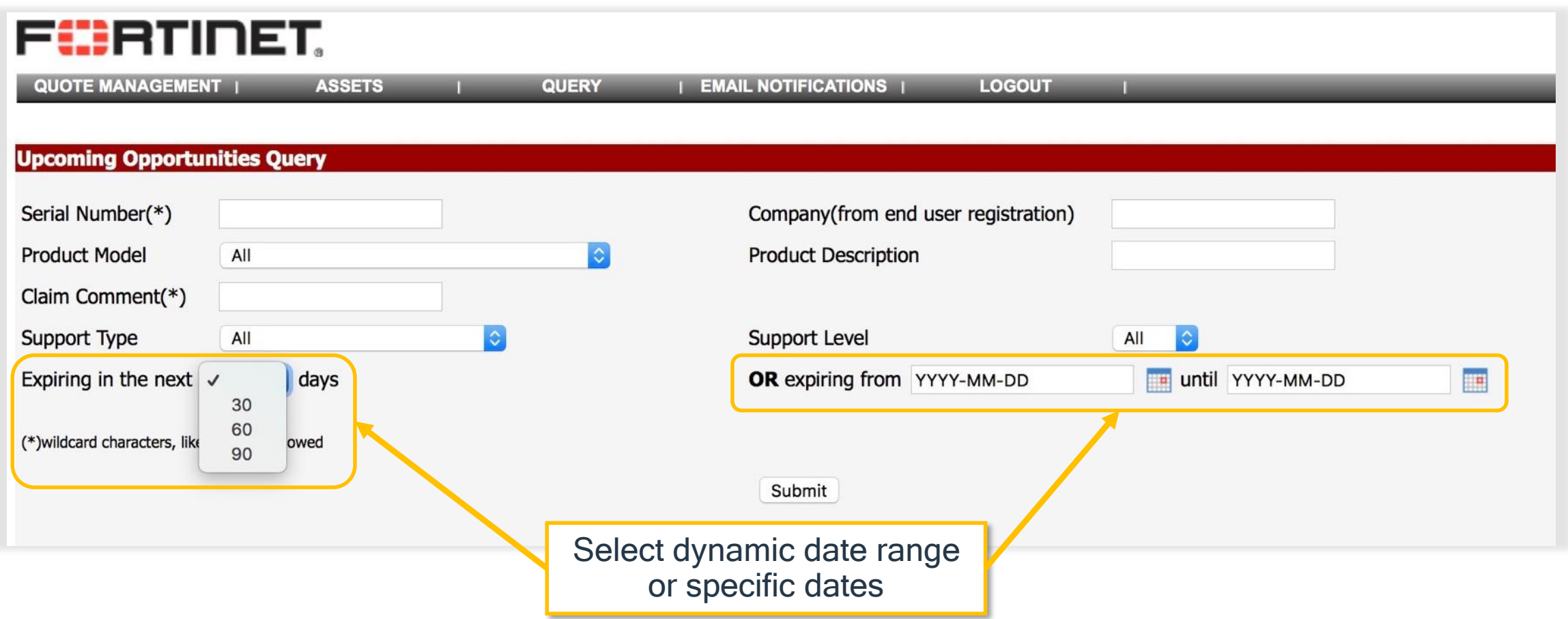

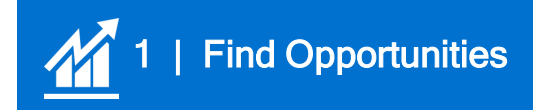

### **Click "Show units eligible to Trade up Program"**

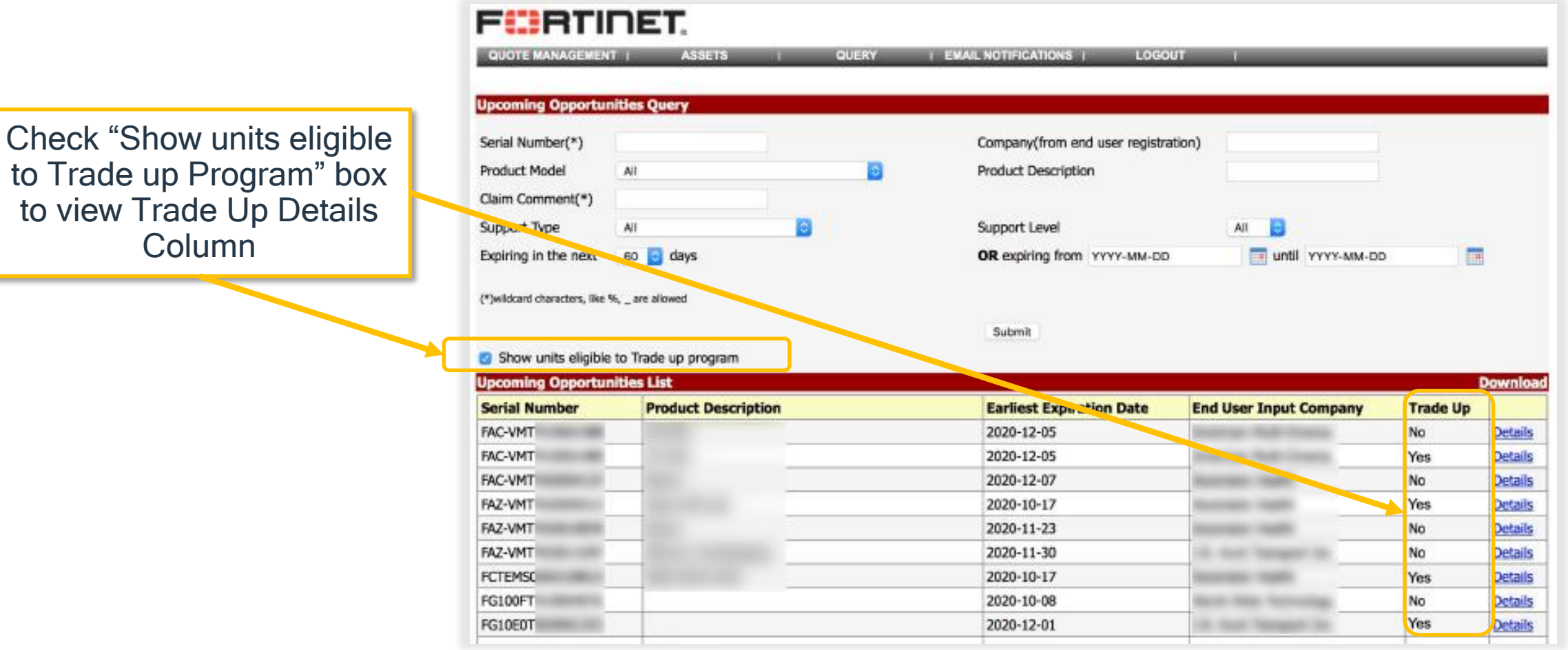

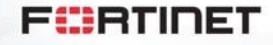

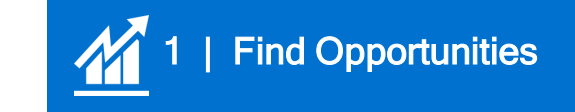

## **Download Expiring Assets List**

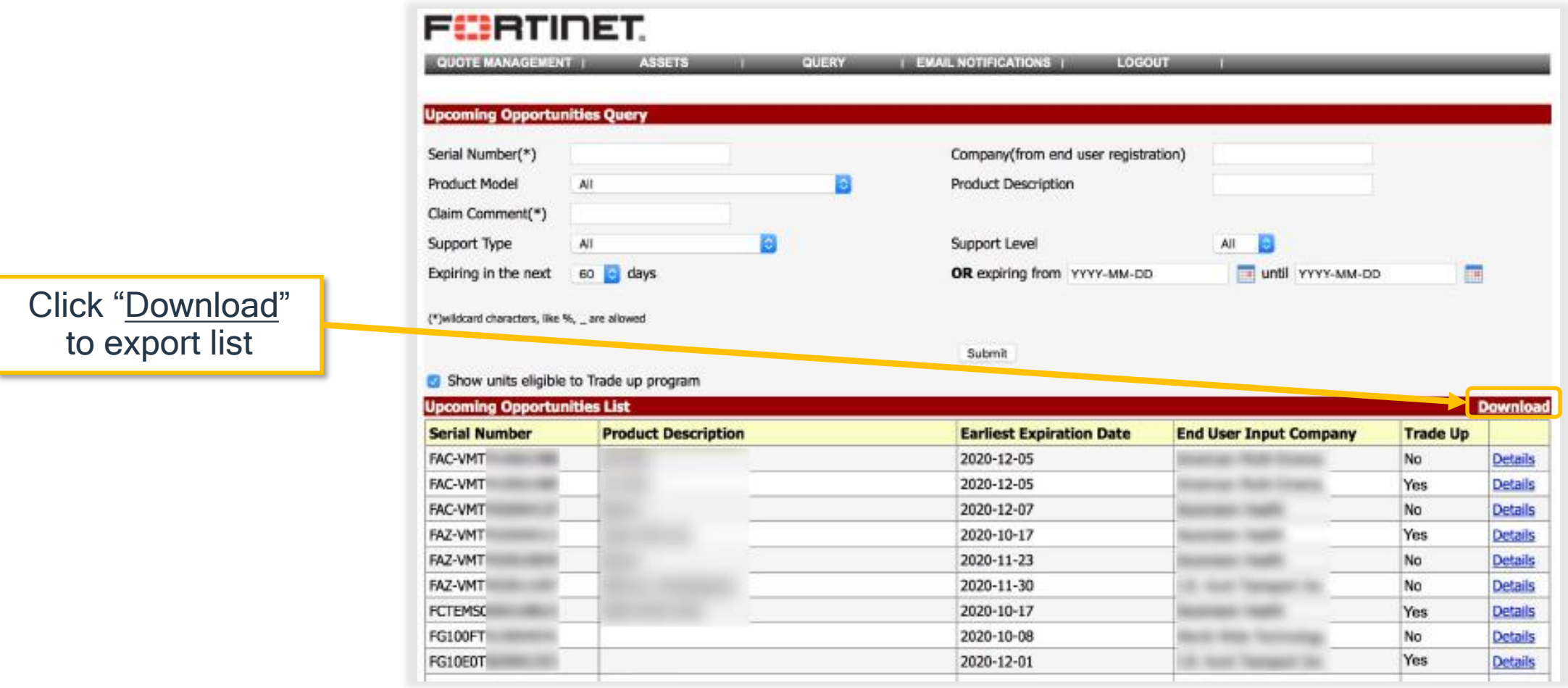

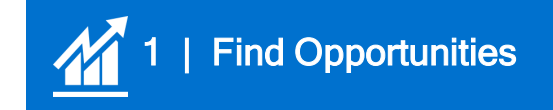

## **Open Asset List in Excel**

Once open in Excel, click "Filter" icon

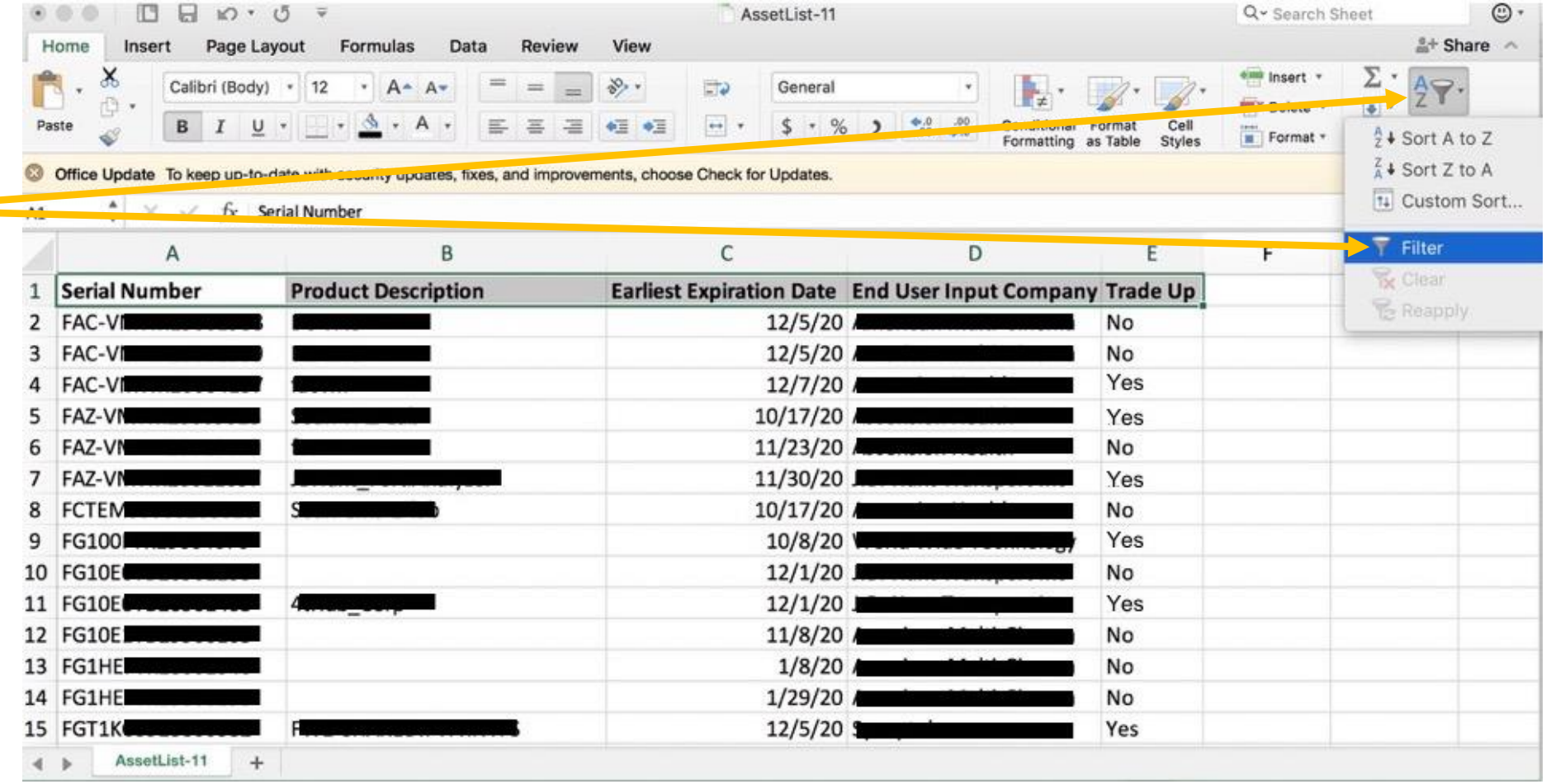

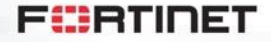

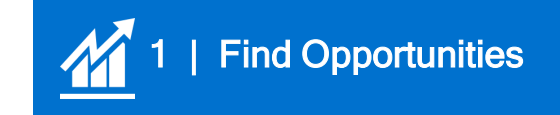

## **Filter to View TradeUp Eligible Assets**

Click "Filter" icon on TradeUp column, uncheck "No" to only view assets eligible for TradeUp

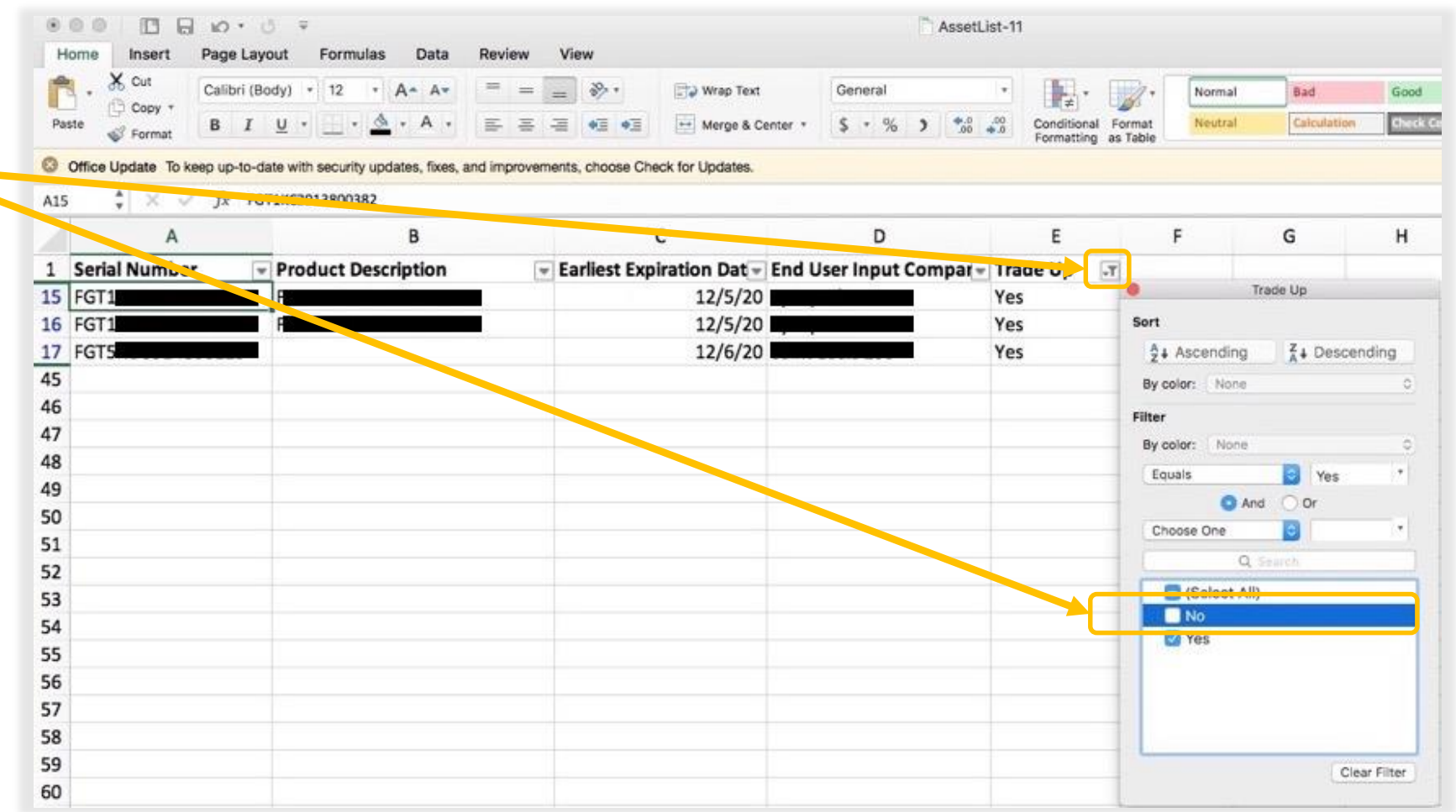

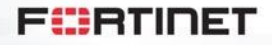

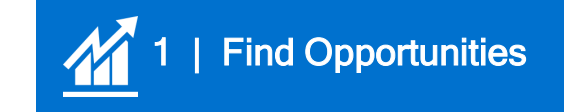

## **Review TradeUp Eligible Assets**

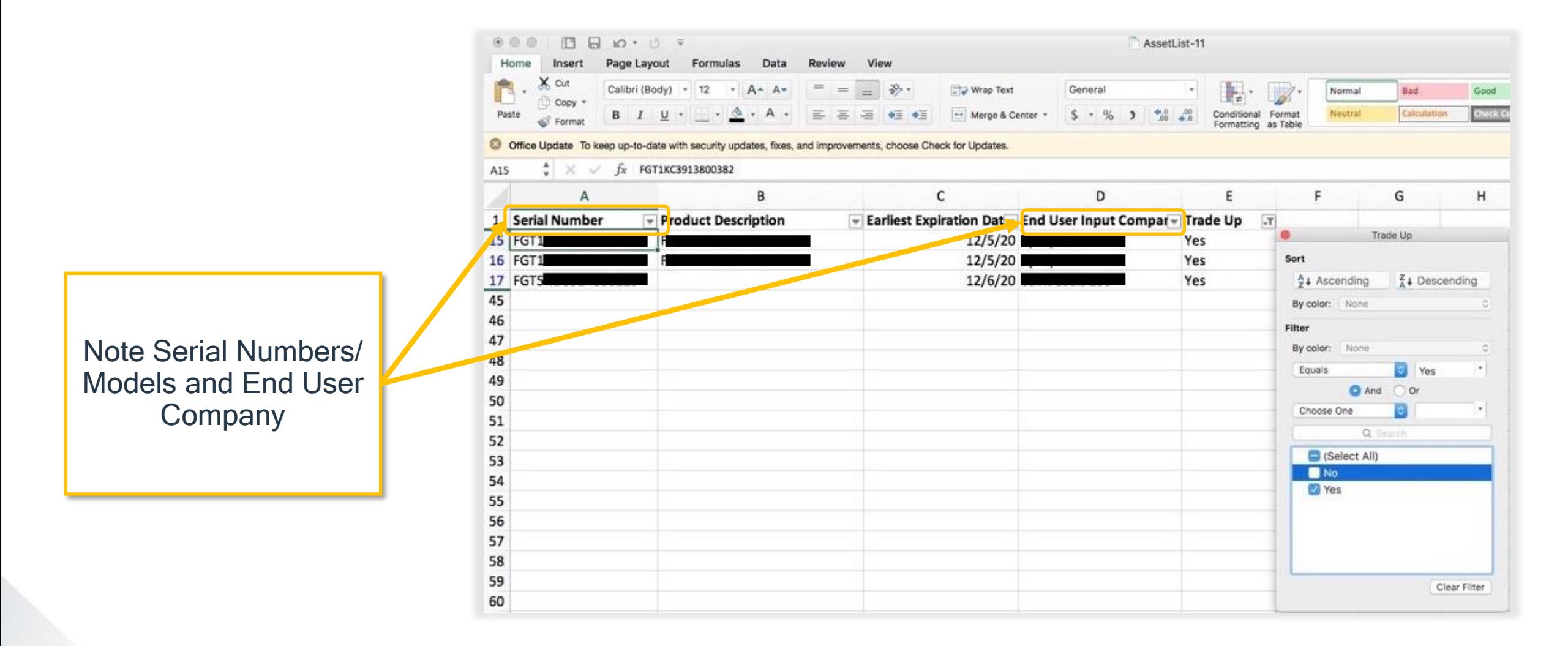

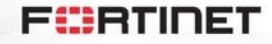

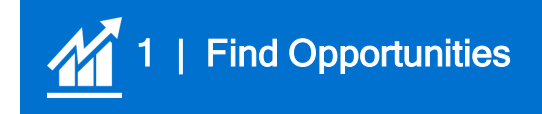

## **Discuss Opportunity with End User**

- Use "End-User" Email and Cobrandable Brochure to reach out to prospects
- Discuss needs, identify replacement products, etc
- Note, if service transfer is requested, upgrade path must follow path in Services Transfer **Matrix**

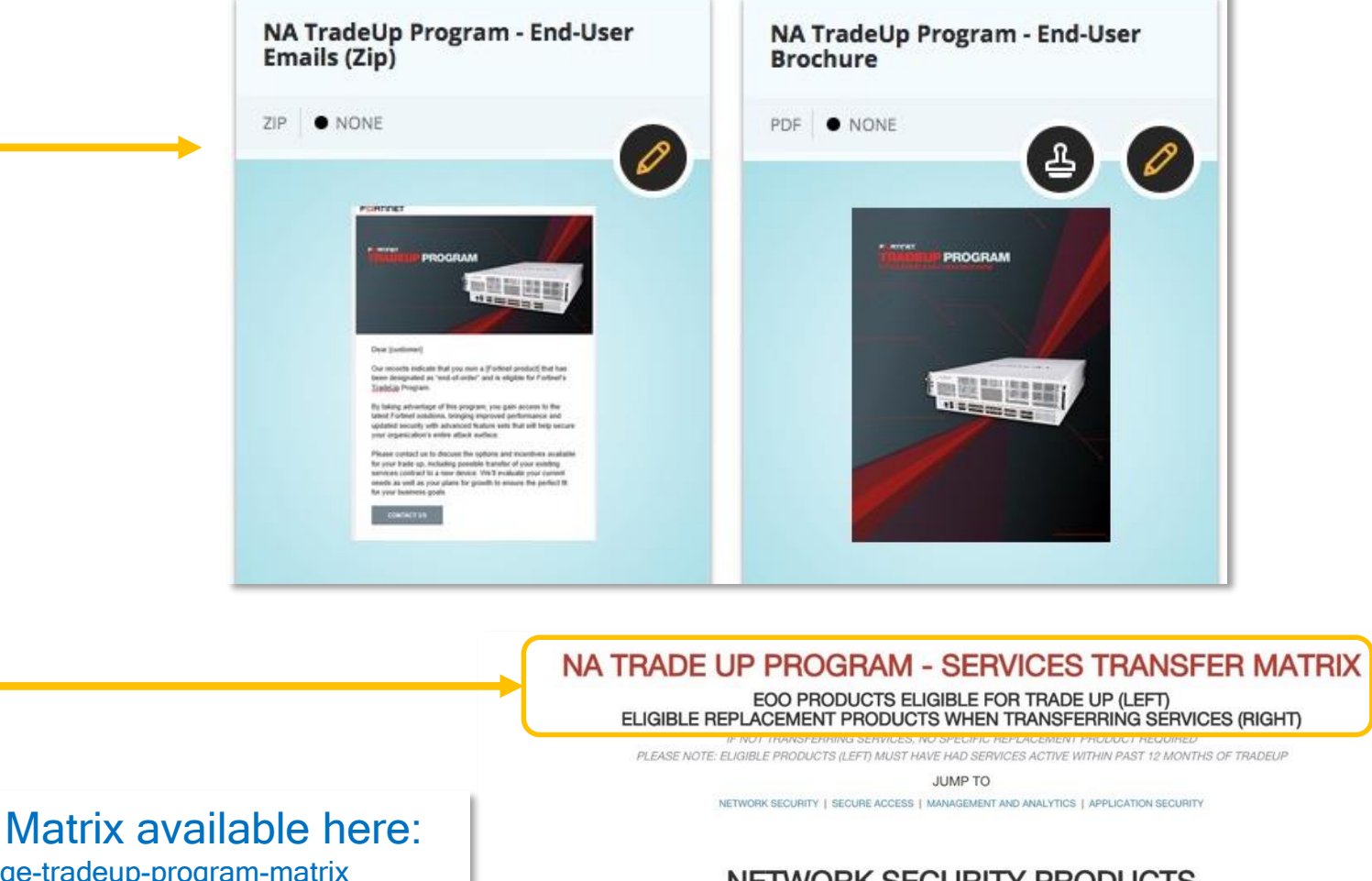

Eligible Products and Services Transfer Matrix available here: https://partnerportal.fortinet.com/prm/English/c/fortinet-engage-tradeup-program-matrix

#### NETWORK SECURITY PRODUCTS

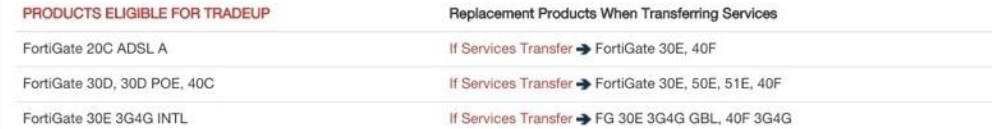

#### **FURTIDET**

## **Use Case – Product Only vs Product and Services**

#### **FortiGate 60D – Product Only** *NO services transfer*

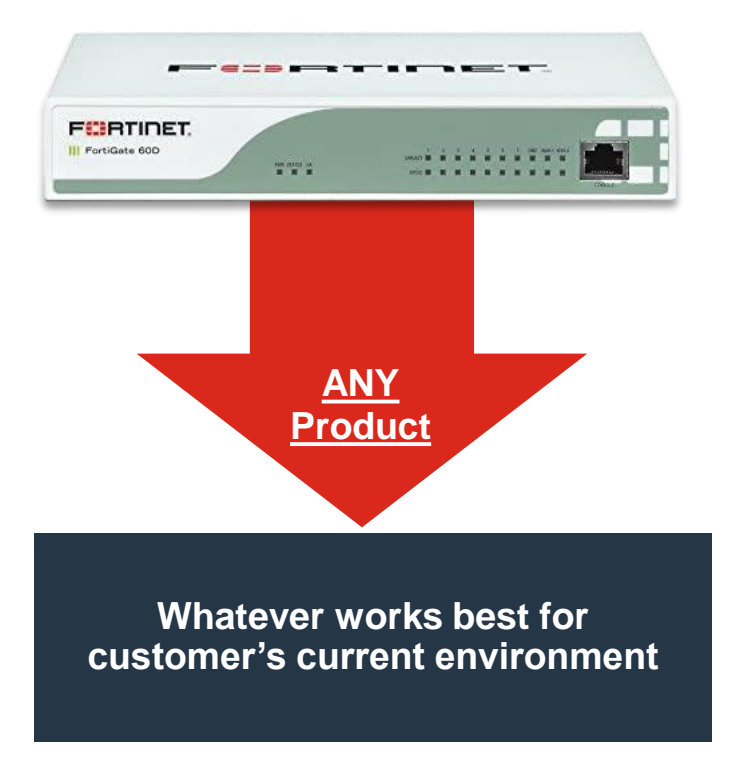

#### **FortiGate 60D – Product**  *INCLUDES Services Transfer*

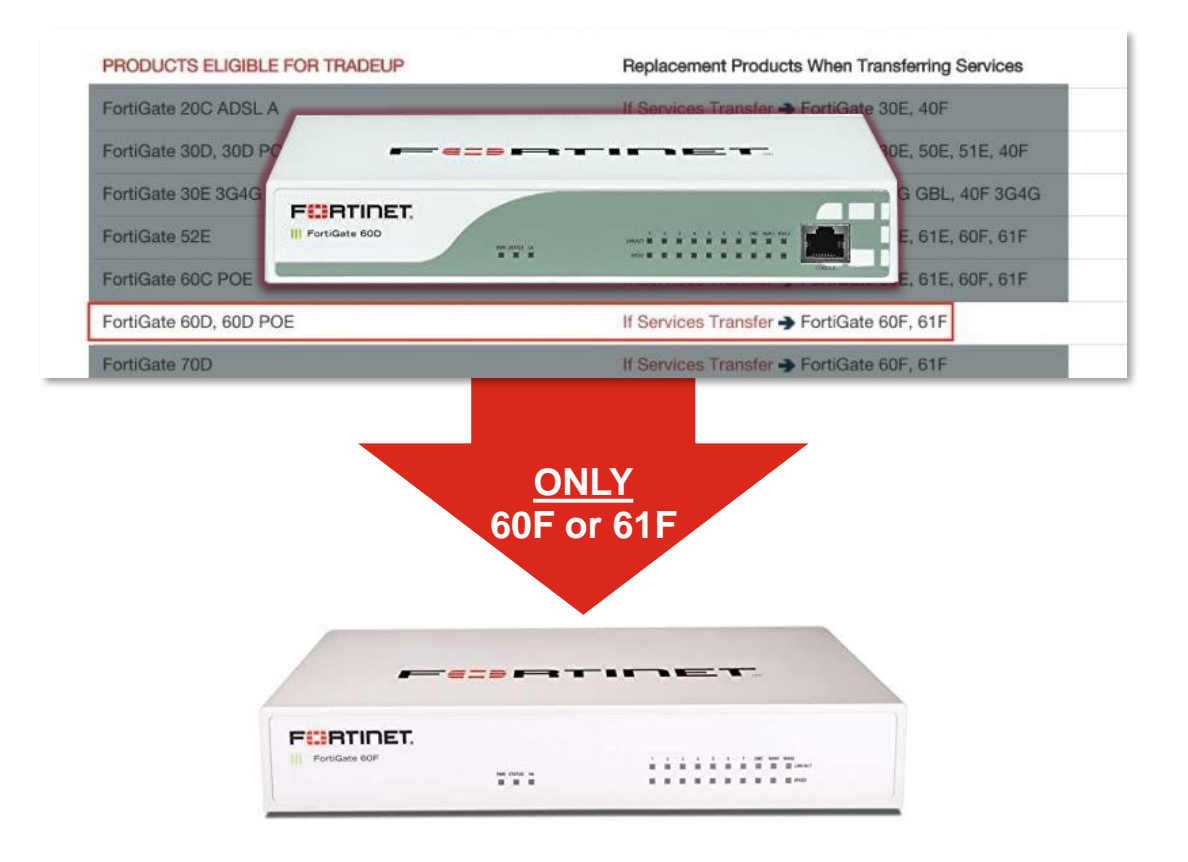

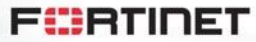

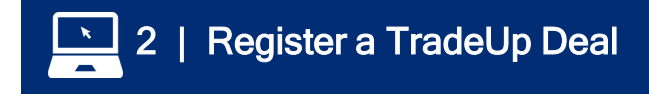

### **Register New Opportunity**

Register a New Opportunity from Deal Registration **Dashboard** 

[https://partnerportal.fortinet.com/English/?rdir=/sf](https://partnerportal.fortinet.com/English/NAReseller/sfdc_deal_registration/find_deals.aspx) dc\_deal\_registration/find\_deals.aspx

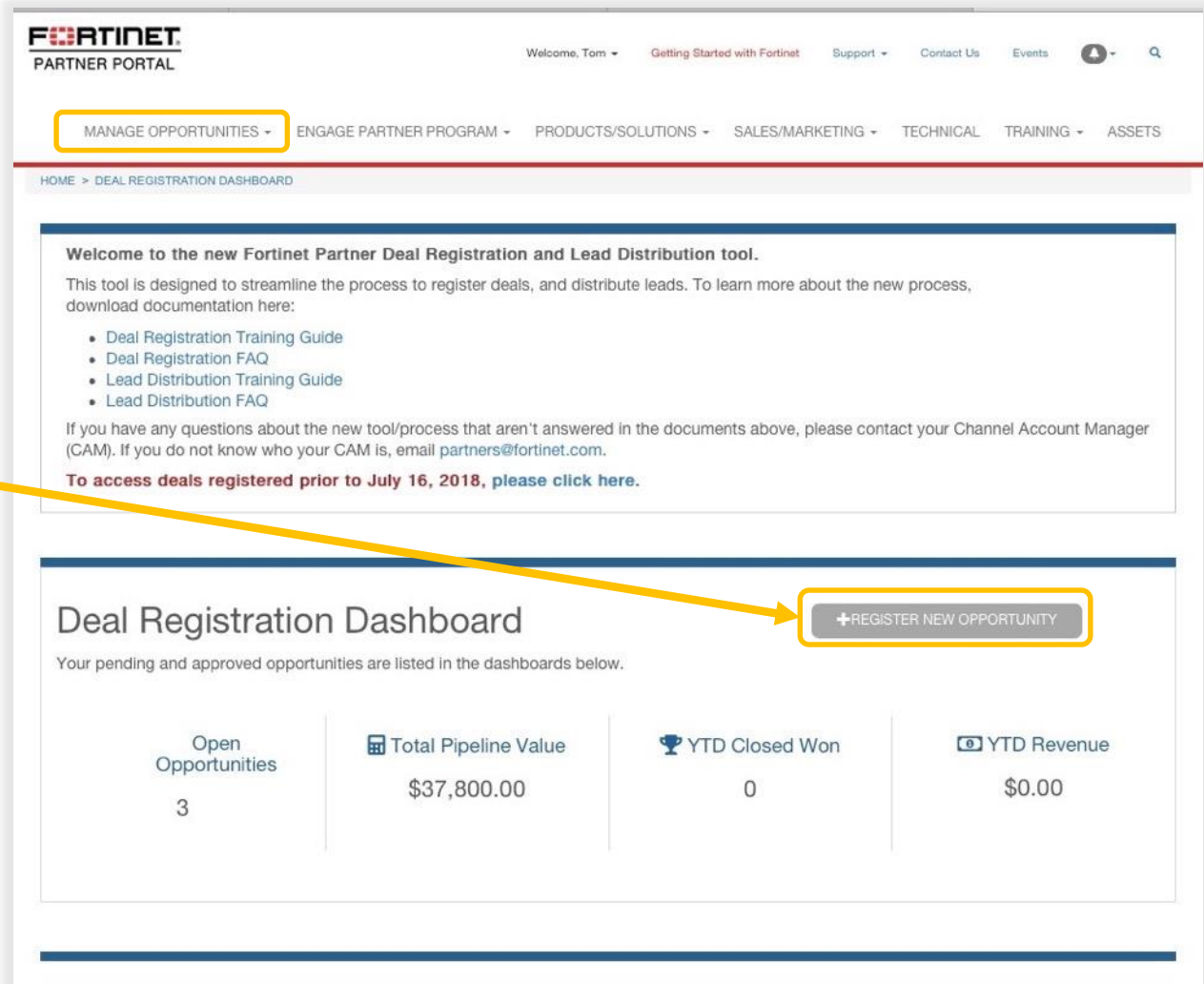

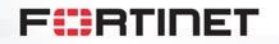

## **Select TradeUp Opportunity**

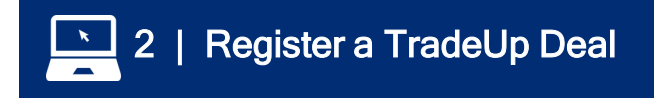

FCBRTINET Getting Started with Fortinet Welcome Support **PARTNER PORTAL** TRAINING -MANAGE OPPORTUNITIES -ENGAGE PARTNER PROGRAM \* PRODUCTS/SOLUTIONS -SALES/MARKETING -**TECHNICAL** ASSET HOME > DEAL REGISTRATION DASHBOARD > REGISTER NEW OPPORTUNITY **Register New Opportunity** To register a new opportunity, fill out the form below. Fields with an asterisk (\*) are required. Check "TradeUp Trade Up Opportunity? Opportunity" box at top of If this is a TradeUp Opportunity, please check the box below and enter your TradeUp ID. Deal Registration form Learn more about Fortinet's TradeUp Program here. Is this a Tradeup Opportunity? Click link to obtain TradeUp Click here to generate a TradeupID on the FortiCare Support Site ID The SSO link above will take you to the FortiCare site to generate a TradeUp ID. You will need the serial number of a TradeUp Program eligible product to (links to FortiCare site generate an ID. You can view the list of TradeUp eligible products (and replacement SKUs, if transferring services) here. TradeUp ID Generator) Once you have generated a TradeUp ID on the Support site, please return to this page, and enter the ID below. Trade Up Id

**FürtIDET** 

#### **Links to TradeUp Generator (on Support), Input Eligible Serial Numbers**

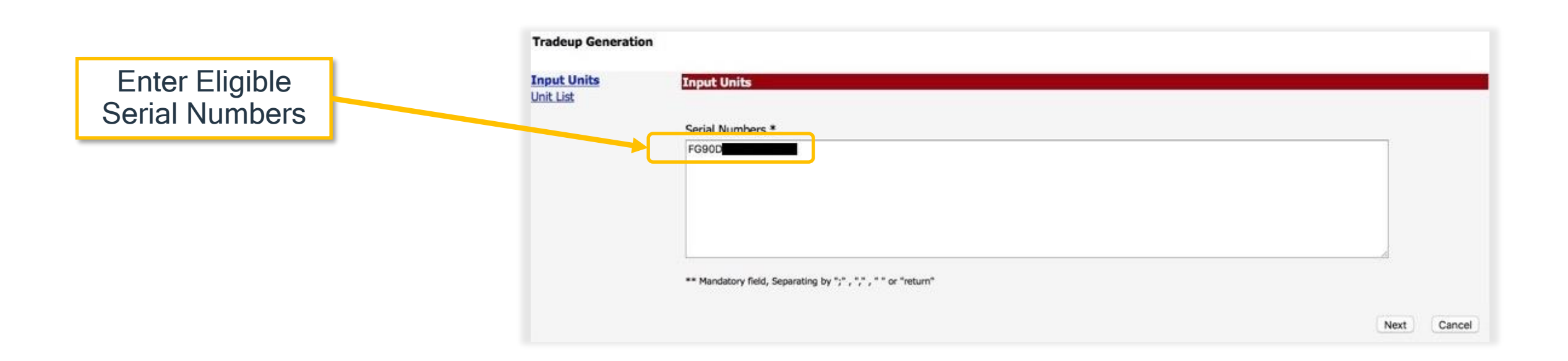

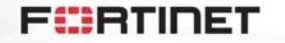

2 | Register a TradeUp Deal

 $\frac{1}{\sqrt{2}}$ 

### **Download Pricelist to Identify Upgrade SKU**

2 | Register a TradeUp Deal

Pull Model/SKU of Replacement Unit from Pricelist

NOTE: If transferring services, select hardware and service SKUs. Bundle SKUs (with "– BDL-" in SKU) are not eligible for Services transfer.

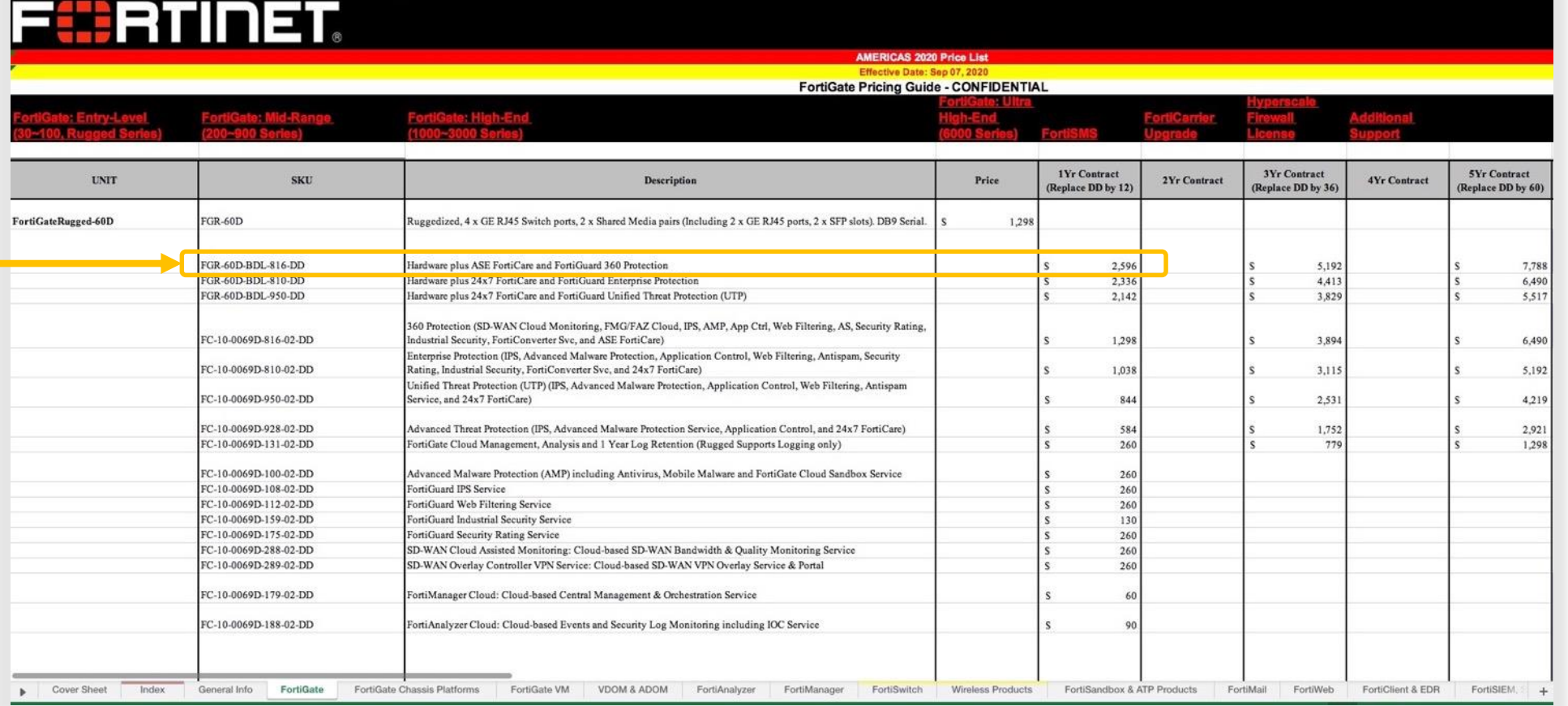

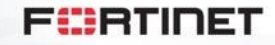

### **Within TradeUp Generator, Input Eligible Serial Numbers**

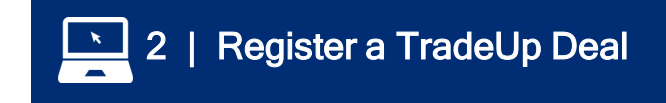

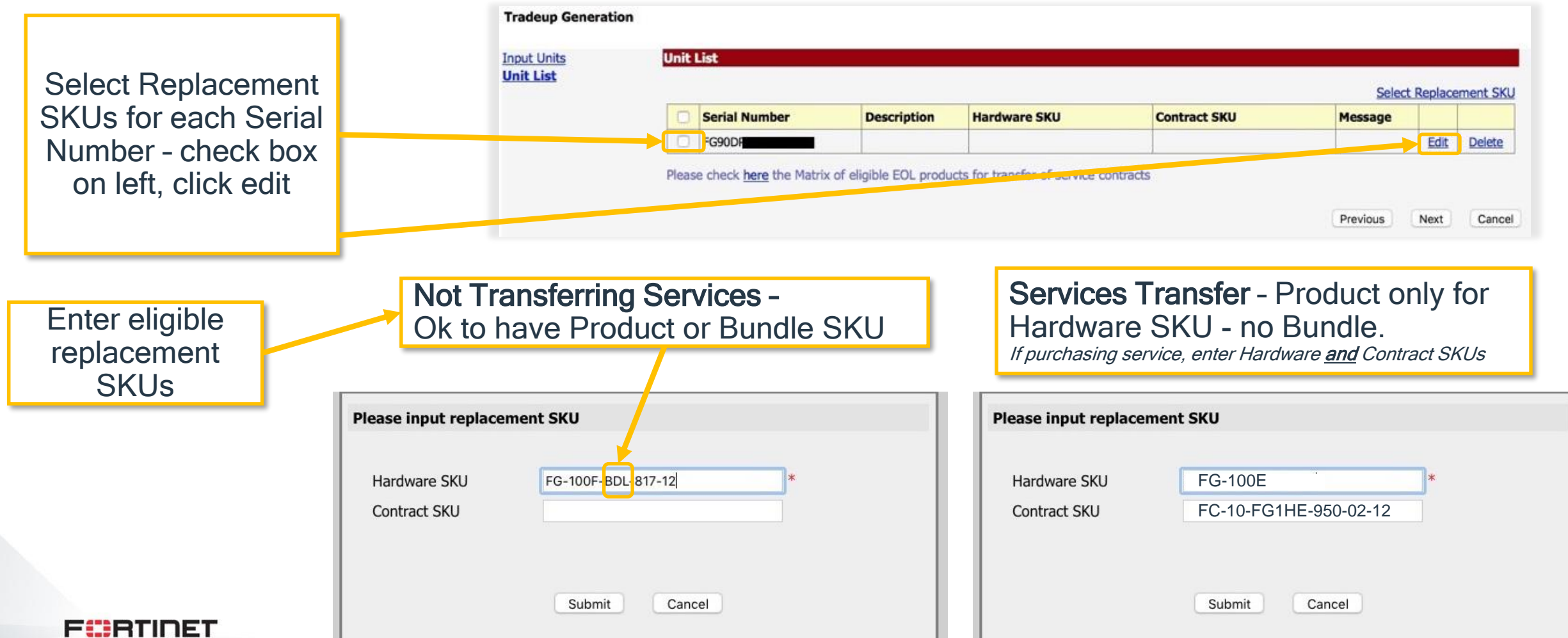

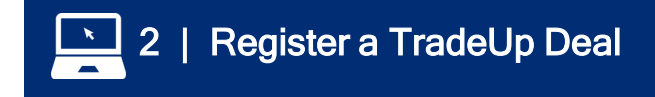

## **Review TradeUp Options**

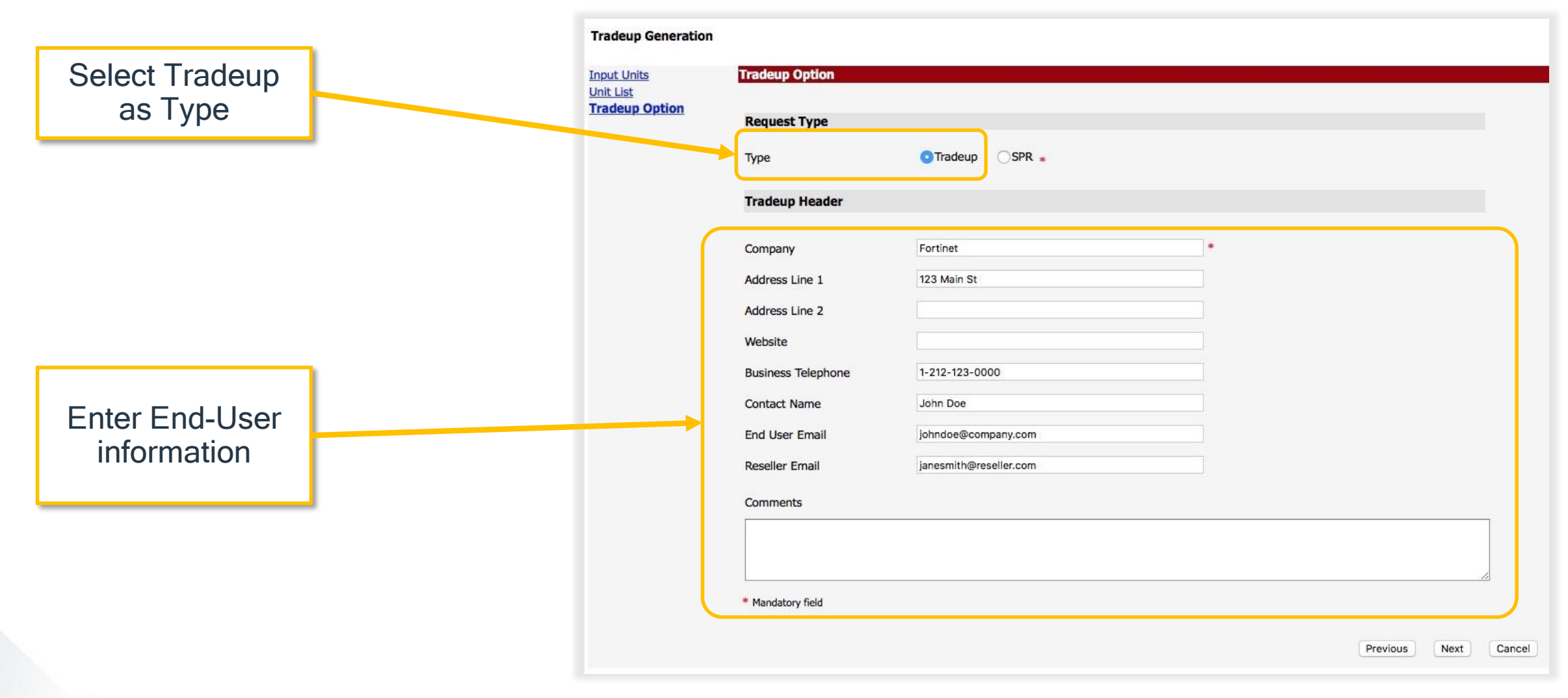

**F**: **BRIDET** 

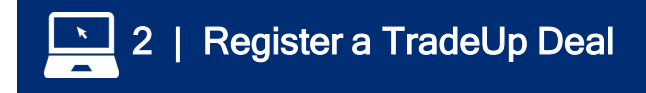

### **Agree to T&Cs**

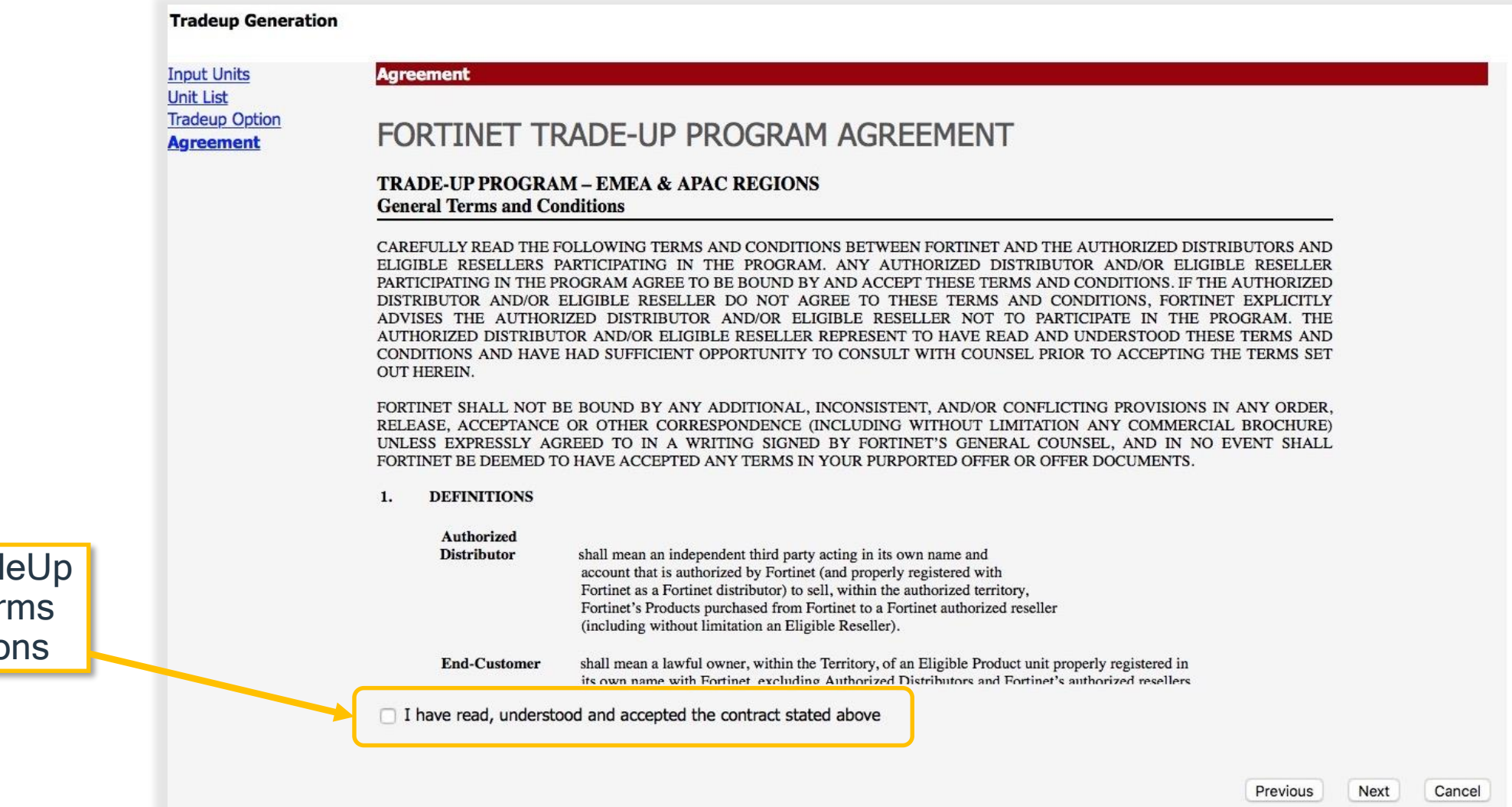

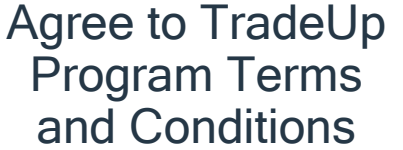

**F**: **RTIDET** 

## **Preview/Confirm Request**

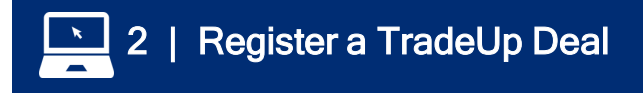

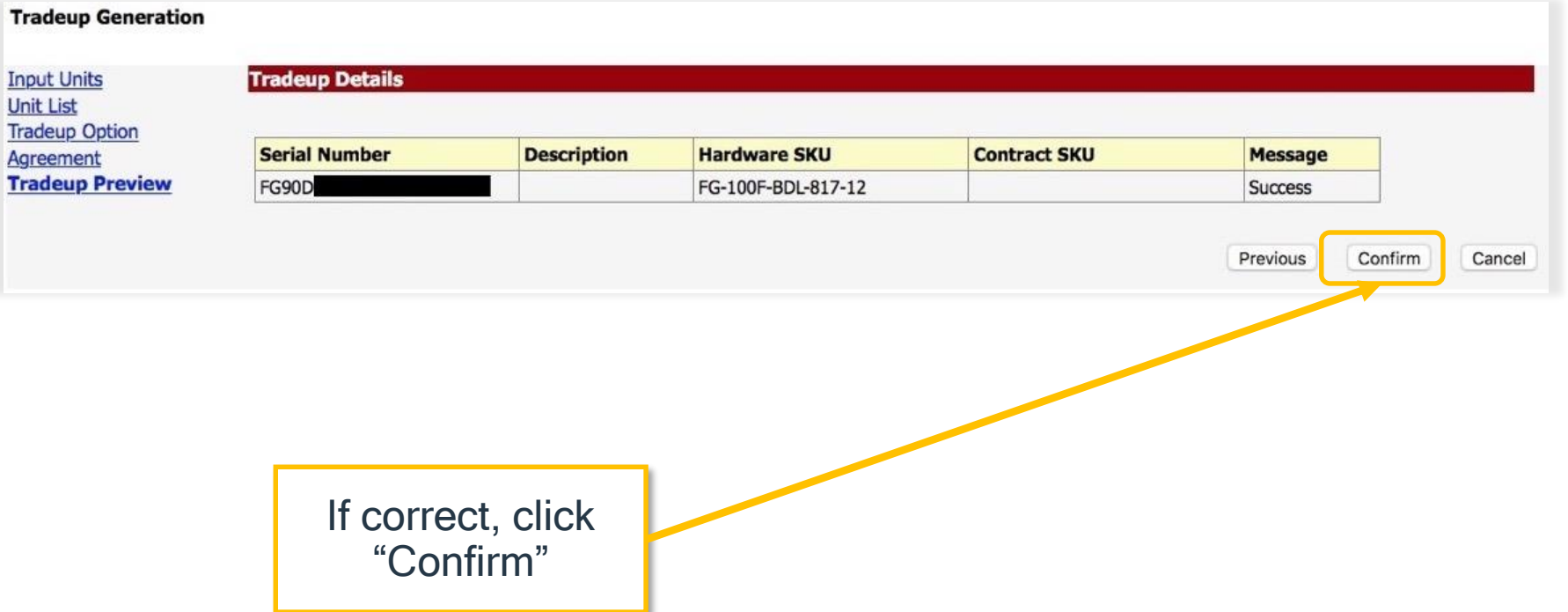

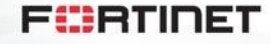

## **Copy ID and Download Report**

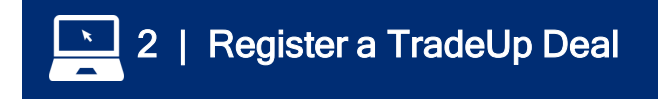

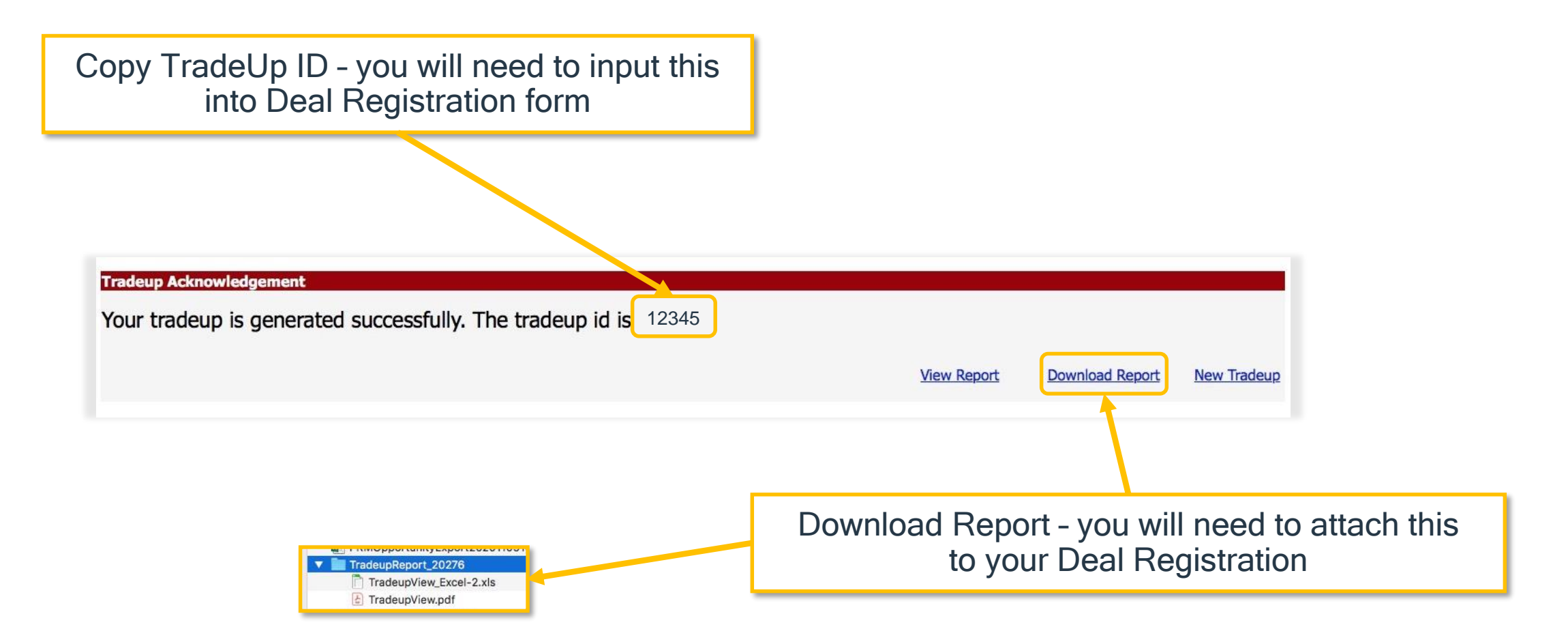

#### **Return to Deal Reg Form, Enter TradeUp ID**

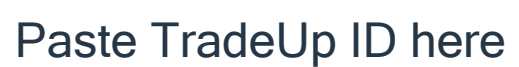

**FORTIDET** Getting Started with Fortinet Welcome Support PARTNER PORTAL MANAGE OPPORTUNITIES -ENGAGE PARTNER PROGRAM \* PRODUCTS/SOLUTIONS -SALES/MARKETING -**TECHNICAL** TRAINING -ASSET HOME > DEAL REGISTRATION DASHBOARD > REGISTER NEW OPPORTUNITY

#### **Register New Opportunity**

To register a new opportunity, fill out the form below. Fields with an asterisk (\*) are required.

#### Trade Up Opportunity?

If this is a TradeUp Opportunity, please check the box below and enter your TradeUp ID. Learn more about Fortinet's TradeUp Program here.

Is this a Tradeup Opportunity?

#### Click here to generate a TradeupID on the FortiCare Support Site

The SSO link above will take you to the FortiCare site to generate a TradeUp ID. You will need the serial number of a TradeUp Program eligible product to generate an ID. You can view the list of TradeUp eligible products (and replacement SKUs, if transferring services) here.

Once you have generated a TradeUp ID on the Support site, please return to this page, and enter the ID below.

Trade Up Id

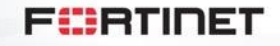

**2** | Register a TradeUp Deal

## **Enter Deal Reg Information**

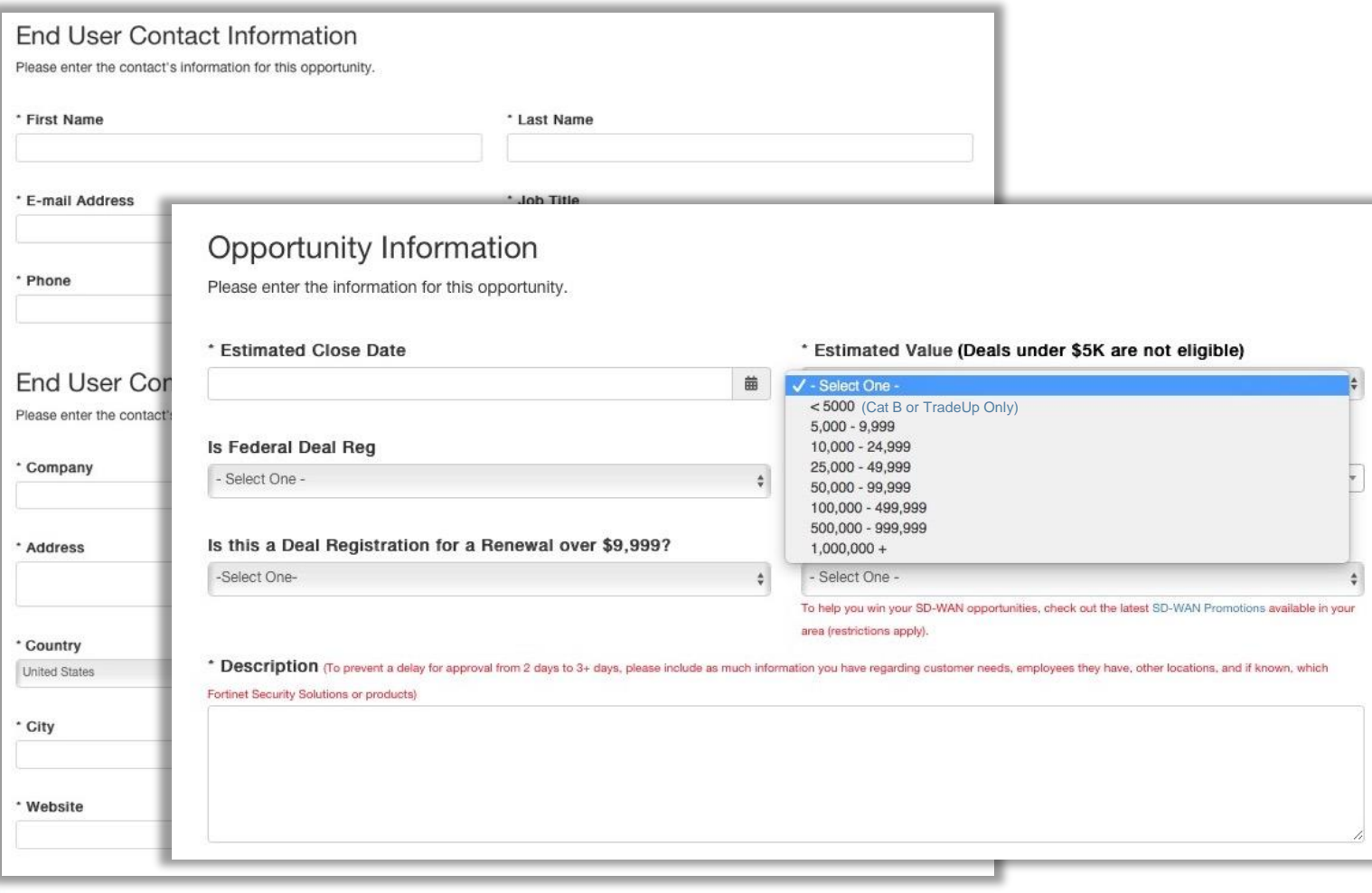

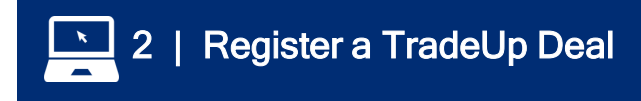

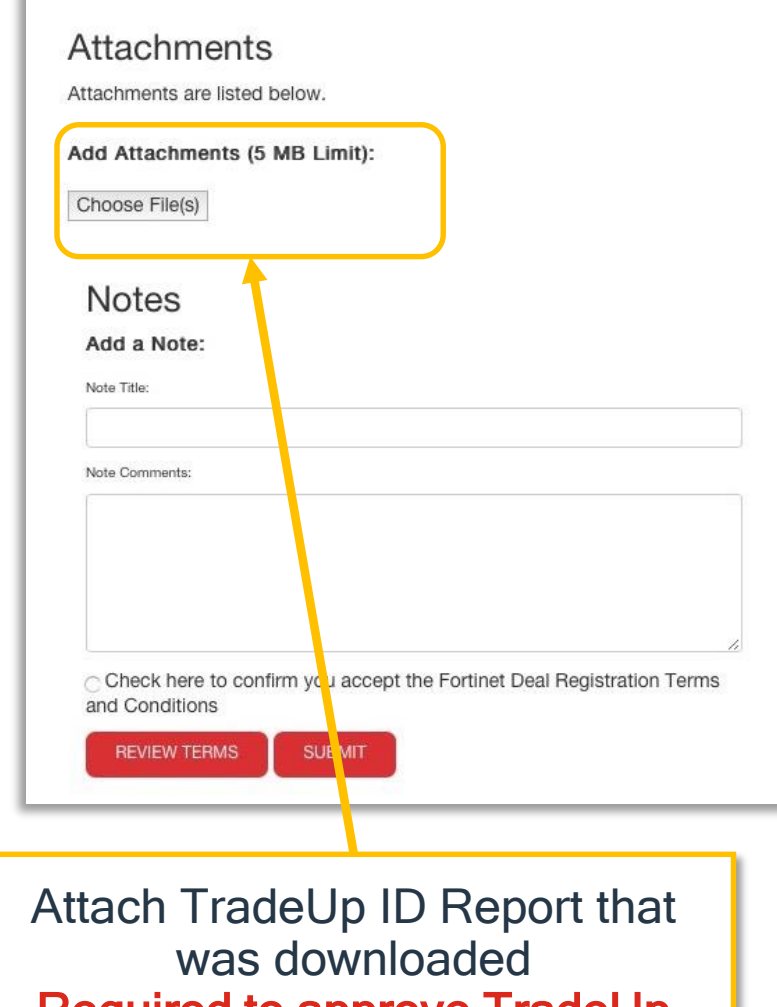

Required to approve TradeUp Deal Registration

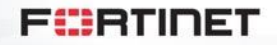

29

#### **Fortinet Validates TradeUp Deal**

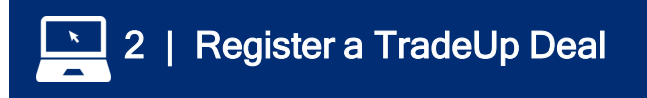

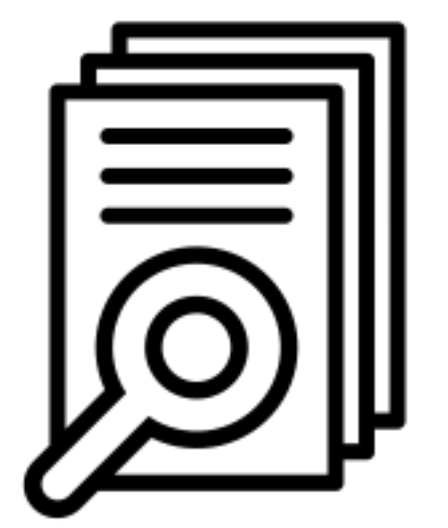

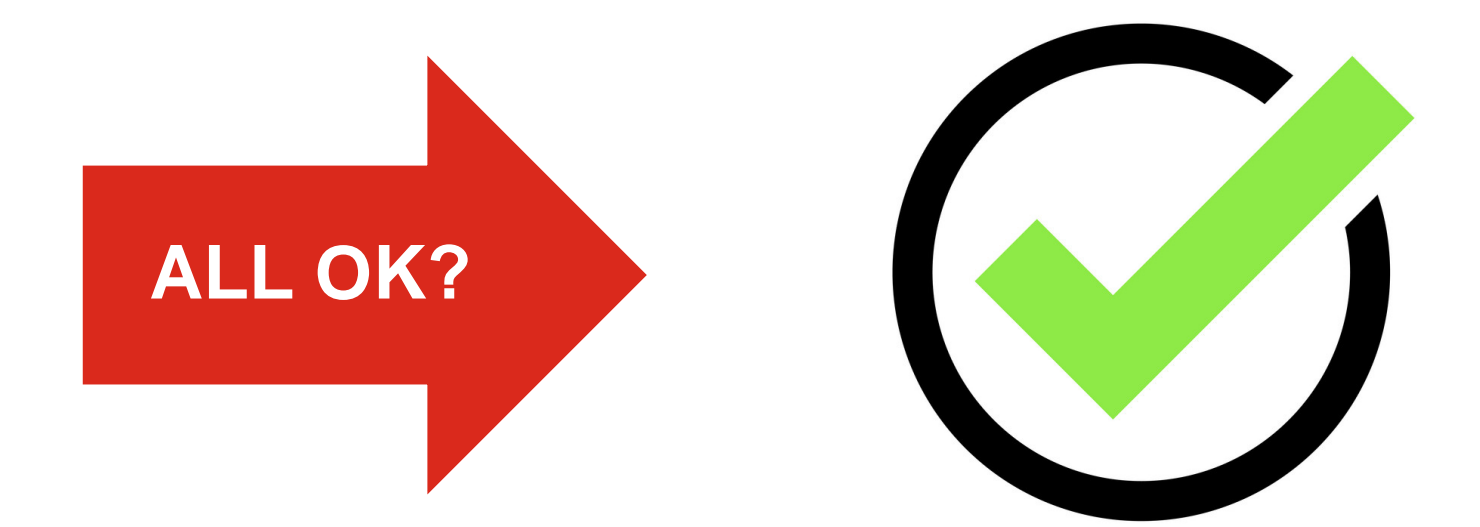

**Internal Review Validate SKUs in attachment**

**Deal Approved and locked!**

**FürtIDET** 

© Fortinet Inc. All Rights Reserved. 30

## **Once Approved – Work to Close the Deal**

31

**(@)** 3 | Close the Deal

- 1. Utilize Solution Hubs and Product Selling resources on the Partner Portal
- 2. Take advantage of available training to ensure your expertise
- 3. Remember FortiRewards for both Training (NSEs) and **CTAPs**
- 4. Once closed increase your margin even more with relevant sales incentives

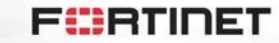

**Flyer**

### **Q4 Current Incentives**

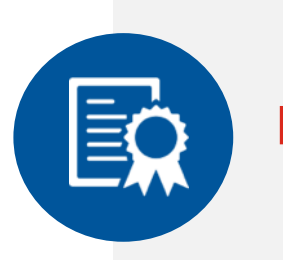

#### **Download Flyer**

**NSE Technical Certification:**  Up to \$3,750 for earning NSE 4 and above

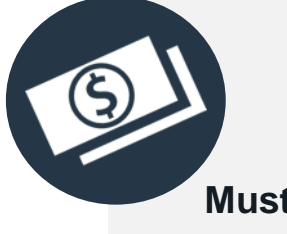

#### **Q4 Close the Gate:**

Earn up to \$5,000 for deals ≥\$5k that are registered and closed in Q4. **Must include FGT, Switch or AP products**

**Download Flyer**

#### **Complete a CTAP:**

\$250-\$350 per completed Cyber Threat Assessment

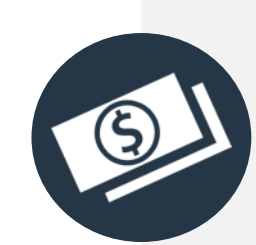

#### **Flyer + Campaign**

#### **FortiEDR:**

Earn an additional discount of up to 25% and up to \$1,000 in FortiRewards

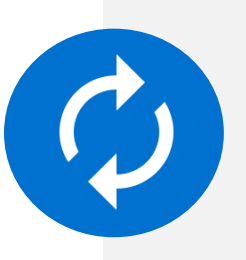

#### **Download Flyer**

#### **TradeUp:**

50% discount onhardware and software for eligible end of order units

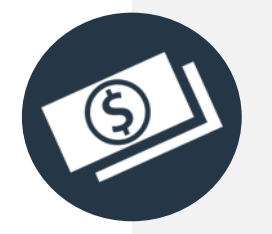

#### **Flyer + Campaign**

#### **FortiNAC:**

Additional discounts up to 15% and up to \$1,000 in FortiRewards

**Fürtiner** 

## **TradeUp Program Resources**

#### **TradeUp [Page on Partner Portal:](https://partnerportal.fortinet.com/prm/English/c/na-tradeup-program)**

- [Partner Brochure](https://partnerportal.fortinet.com/prm/api/objects/v1/asset/yhw79avohjql/_download)
- [FAQ](https://partnerportal.fortinet.com/prm/api/objects/v1/asset/hyq0a1yusph7/_download)
- [Transfer of Services FAQ](https://partnerportal.fortinet.com/prm/api/objects/v1/asset/gvfh3kxmu0so/_download)
- [End-User Outreach Email](https://partnerportal.fortinet.com/prm/api/objects/v1/asset/yevf9kaf51i9/_download)
- [End-User Brochure \(cobrandable\)](https://partnerportal.fortinet.com/prm/api/objects/v1/asset/nbctabkrnfii/_download)

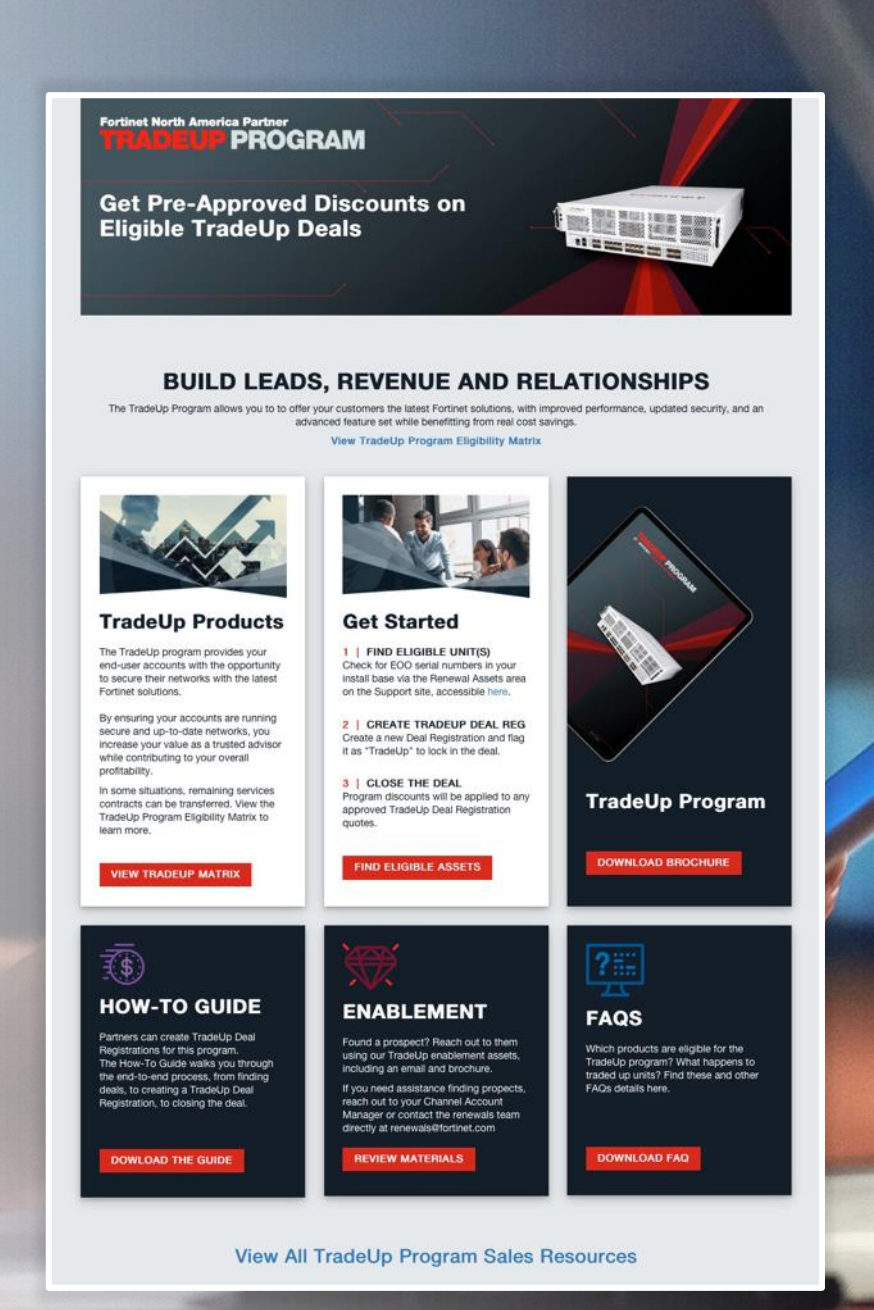

#### **FCRTIDET**

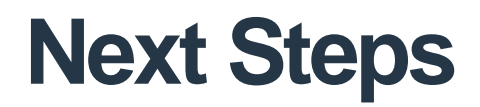

- Visit the TradeUp page on the Partner Portal
- Reach out to your CAM to discuss any deal-specific issues
- Reach out to Renewals team ([renewals@fortinet.com](mailto:renewals@Fortinet.com)) w/ questions

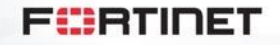

# FURTIMET